# **Virtual**® **CADbite Registration**

# **EN Instructions for Use**

– Reflective vinylpolysiloxane (additiontype) bite registration material

# **DE Gebrauchsinformation**

– Reflektierendes Vinylpolysiloxan (additionsvernetzendes) Bissregistrierungsmaterial

# **FR Mode d'emploi**

– Matériau de type vinyl-polysiloxane possédant des propriétés réfléchissantes pour l'enregistrement d'occlusion

### **IT Istruzioni d'uso**

– VinilPoliSilossano riflettente per la registrazione del morso

#### **ES Instrucciones de uso**

– Material de registro de mordida (tipo adición) de vinilpolisiloxano reflectante

#### **PT Instruções de Uso**

– Material de registo de oclusão (tipo adição) de vinilpolisiloxano reflectante

#### **SV Bruksanvisning**

– Reflekterande bettregistrerings-material av vinylpolysiloxan (additionstyp)

# **DA Brugsanvisning**

– Reflekterende vinylpolysiloxan (additionspolymeriserende) bid-registreringsmateriale

#### **Rx ONLY**

#### **Date information prepared:**

2019-09-09/Rev. 0 740770/WE3

# **FI Käyttöohjeet**

– Heijastava vinyylipolysiloksaani (A-silikoni-perusteinen) purennan rekisteröintimateriaali

# **NO Bruksanvisning**

– Reflekterende bittregistrerings-materiale av vinylpolysiloksan (addisjonstype)

# **NL Gebruiksaanwijzing**

– Reflecterend, additiereactief vinylpolysiloxaan-afdrukmateriaal

# **EL Oδηγίες Xρήσεως**

– Ανακλαστικό υλικό αποτύπωσης σύγκλεισης από βινυλοπολυσιλοξάνη (τύπου προσθήκης)

# **TR Kullanma Talimatları**

– Reflektif vinilpolisiloksan (ilave tip) kapanış kaydı maddesi

# **RU Инструкция**

– Светоотражающий материал на основе поливинилсилоксана для регистрации прикуса

# **PL Instrukcja stosowania**

– Odbijający światło materiał poliwinylosiloksanowy (silikon typu addycyjnego), przeznaczony do rejestracji zwarcia

# $C \in 0123$

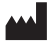

#### **Made in Italy for:**

Ivoclar Vivadent AG, Bendererstrasse 2, 9494 Schaan / Liechtenstein **www.ivoclarvivadent.com**

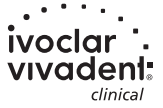

# **English**

#### **Intended use**

#### **Intended purpose**

Dental impressions

#### **Use**

For dental use only.

#### **Description**

Virtual CADbite Registration is an addition-reaction silicone developed specifically to record the occlusal bite for the fabrication of indirect restorations. The material offers a thixotropic viscosity, high precision, a fast setting time with a final hardness of 32 Shore D and is dimensionally stable. Virtual CADbite Registration is reflective and may be used for the optical recording of data when fabricating restorations using CAD/CAM technology (antagonist bite registration).

- Fabrication of bite registrations that help dental professionals ensure proper articulation of the model when creating indirect restorations.
- Optical recording of the antagonist situation for CAD/CAM systems

#### **Colours and working times Technical data**

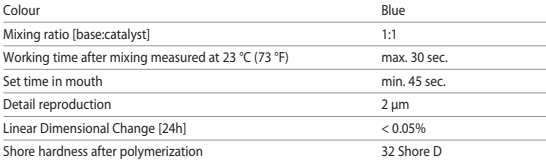

#### **Indications**

Impressions of dentulous and edentulous jaw sections within the framework of restorative, prosthetic, orthodontic or functional treatment measures.

#### **Contraindications**

– The use of Virtual CADbite Registration is contraindicated if the patient is known to be allergic to any of its ingredients.

#### **Limitations of use**

The product is not intended to be reprocessed or reused.

#### **Side effects**

There are no known side effects to date.

#### **Interactions**

### **The setting of vinylpolysiloxanes is inhibited by latex gloves.**

Do not touch teeth, preparations or retractions cords with latex gloves. It is recommended that operators wash their hands thoroughly or use vinyl gloves in order to eliminate all traces of impurities. Other products which may inhibit the set of impression materials include rubber dams, retraction cords and certain substances.

If the operator suspects that the preparation has been contaminated, the preparation must be rinsed and dried to eliminate all traces of impurities.

#### **Composition**

#### **– Virtual CADbite Registration**

Silicon dioxide, vinylpolysiloxane, inorganic aluminium filler (CAS 1318-02-1), methyl hydrogen siloxane, titanium dioxide

#### **Application**

**– Loading the cartridge dispenser**

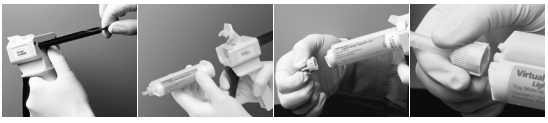

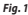

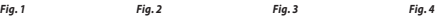

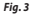

- 1. Press the black release lever located below the plunger on the back of the dispenser and pull plunger as far back as possible (*Fig. 1*).
- 2. Lift the cartridge lock and insert the cartridge with the "V" shape on the cartridge base turned downwards. Lower the cartridge lock (*Fig. 2*).
- 3. Remove cartridge cap by turning it 1/4 turn counter clockwise (*Fig. 3*). Discard the cap.
- 4. Important: It is very important to clear or bleed the cartridge prior to applying the mixing tip! This will assure a proper mix and set time. Gently press on the dispenser lever until both components (base and catalyst) begin to flow out of the cartridge evenly onto a mixing pad.
- 5. Attach a mixing tip. Push the tip down until the notch on the mixing tip touches the notch on the cartridge. While gripping the coloured base, and not the mixing tip, turn the mixing tip base 1/4 turn clockwise (*Fig. 4*).
- 6. Begin mixing by pressing gently on the lever of the dispenser.
- **– Conventional bite registration**
	- 1. Dispense bite registration material directly onto the occlusal surface of the lower teeth.
	- 2. The patients should be asked to close into their normal occlusal relationship and hold the position until the material is completely set (approx. 45 seconds).

### **– Optical data recording**

- 1. Dispense Virtual CADbite Registration directly onto the occlusal surface of the prepared teeth.
- 2. The patient should be asked to close their teeth together without any functional movement and hold the position until the material is completely set (approx. 45 seconds).
- 3. If required, the bite registration can be removed and trimmed to enable data recording.
- 4. Then reseat the bite registration on the preparation and take an image of the antagonist situation.

#### **– Removing the cartridge**

- 1. Lift the release lever to pull the slide back. Lift the cartridge lock and remove the cartridge.
- 2. Leave the mixing tip on the cartridge. The material will polymerize within the mixing tip, functioning as a natural cap.

### **– Disinfection**

Impressions made with Virtual impression materials can be immersed in a disinfectant solution (e.g. glutaraldehyde 0.5%, benzalkonium chloride 0.5%). Please observe the instructions of the manufacturer. The disinfection does not affect the surface or the dimension.

#### **Special notes**

Virtual CADbite Registration should be processed at room temperature (23 °C/73 °F). Lower temperatures, e.g. when stored in the refrigerator, will prolong the working time and the time the impression material should remain in the mouth, while higher temperatures will reduce it. Polysiloxanes are chemically resistant.

Unpolymerized material may stain clothing.

#### **Safety information**

- In the case of serious incidents related to the product, please contact Ivoclar Vivadent AG, Bendererstrasse 2, 9494 Schaan/Liechtenstein, website: www.ivoclarvivadent.com, and your responsible competent authority.
- The current Instructions for Use are available in the download section of the Ivoclar Vivadent AG website (www.ivoclarvivadent.com).

#### **Disposal information**

– Remaining stocks must be disposed of according to the corresponding national legal requirements.

#### **Shelf life and storage**

- Storage temperature 2-28 °C (36–82 °F)
- Do not use the product after the indicated date of expiration.
- Exipiration date: See note on cartridge

#### **Additional information**

Keep material out of the reach of children!

The material has been developed solely for use in dentistry. Processing should be carried out strictly according to the Instructions for Use. Liability cannot be accepted for damages resulting from failure to observe the Instructions or the stipulated area of use. The user is responsible for testing the products for their suitability and use for any purpose not explicitly stated in the Instructions.

# **Deutsch**

#### **Bestimmungsgemässe Verwendung**

#### **Zweckbestimmung**

Dentale Abformung

#### **Verwendung**

Nur für dentalen Gebrauch!

#### **Beschreibung**

Das Virtual CADbite Registration ist ein additionsvernetzendes Silikonmaterial, das speziell für Bissregistrierungen im Rahmen der Herstellung von indirekten Restaurationen entwickelt wurde. Das Material weist eine standfeste Konsistenz, hohe Detailtreue, eine kurze Abbindezeit sowie eine gute Dimensionsstabilität auf und erreicht eine Endhärte von 32 Shore D. Virtual CADbite Registration ist reflektierend und kann für die optische Erfassung von Daten für die CAD/CAM-Technologie verwendet werden. (Antagonisten-Registrierung)

- Herstellung von Bissregistraten, die eine richtige Artikulation der Modelle für die Herstellung von indirekten Restauration ermöglichen.
- optische Datenerfassung der Antagonistensituation für CAD/CAM-Systeme

#### **Farben und Verarbeitungszeiten Technische Daten**

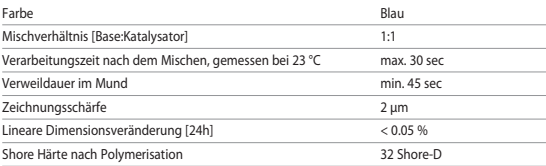

#### **Indikation**

Abformung bezahnter und unbezahnter Kieferabschnitte für restaurative, prothetische, kieferorthopädische oder funktionelle Behandlungsmassnahmen.

#### **Kontraindikation**

Bei erwiesener Allergie gegen Inhaltsstoffe von Virtual CADbite Registration.

#### **Verwendungsbeschränkungen**

Eine Wiederaufbereitung des Produktes ist nicht vorgesehen!

#### **Nebenwirkungen**

Zum aktuellen Zeitpunkt sind keine Nebenwirkungen bekannt.

# **Wechselwirkungen**

# **Latex-Handschuhe beeinflussen den Aushärtungsverlauf von Vinylpolysiloxanen.**

Abzuformende Oberflächen (Zähne, Präparationen, Retraktionsfäden etc.) dürfen nicht mit Latexhandschuhen in Berührung kommen. Es sollten entweder Vinylhandschuhe verwendet oder die Hände vorher gründlich gewaschen und gespült werden, um alle Spuren von Unreinheiten zu beseitigen. Auch Produkte wie Kofferdam, Retraktionsfäden oder bestimmte Präparate können eine vollständige Aushärtung verhindern.

Bei Verdacht auf Kontamination muss die Präparation gründlich gespült und getrocknet werden.

#### **Zusammensetzung**

#### **– Virtual CADbite Registration**

Siliziumdioxid, Vinylpolysiloxan, anorganischer Aluminiumfüller (CAS 1318-02-1 ), Methylhydrogensiloxan, Titandioxid

#### **Anwendung**

**– Einsetzen der Kartusche**

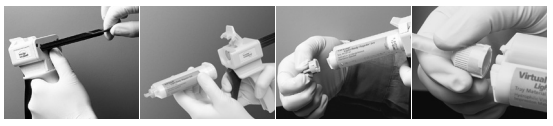

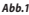

*Abb.1 Abb. 2 Abb. 3 Abb. 4* 

- 1. Den schwarzen Entriegelungshebel auf der Rückseite des Dispensers nach oben drücken, in Position halten und Kolben bis zum Anschlag zurückziehen (*Abb. 1*).
- 2. Fixierklappe öffnen, Kartusche einsetzen. Die Einkerbung an der Kartuschenbasis sollte dabei nach unten zeigen. Fixierklappe wieder schliessen (*Abb. 2*).
- 3. Kartuschendeckel durch 1/4 Drehung entgegen dem Uhrzeigersinn entfernen (*Abb. 3*). Deckel wegwerfen.
- 4. Achtung: Zur Funktionskontrolle sollte immer etwas Material auf einen Mischblock auspresst werden, bevor die Mischdüse aufgesetzt wird! Dabei durch vorsichtiges Ziehen des Bügels so lange Material auspressen, bis gleichmässige Stränge an Base und Katalysator austreten.
- 5. Mischdüse einsetzen. Dabei die Düse ganz nach unten schieben, bis die Einkerbungen auf Mischdüse und Kartusche aufeinander treffen. Die farbige Basis der Mischdüse (nicht die Mischdüse!) fassen und die Düse mit 1/4 Drehung im Uhrzeiger-sinn fixieren (*Abb. 4*).
- 6. Durch gleichmässiges Drücken des Bügels Material mischen/auspressen.
- **– Konventionelle Registrierung**
	- 1. Bissregistrierungsmaterial direkt auf die untere Zahnreihe applizieren.
	- 2. Der Patient wird gebeten, die Zahnreihen in die normale Okklusionsposition zu führen und so zu halten, bis das Material vollständig ausgehärtet ist (ca. 45 Sekunden).

#### **– Optische Datenerfassung**

- 1. Virtual CADbite Registration direkt auf die präparierten Bereiche aufbringen.
- 2. Der Patient wird gebeten, die Zahnreihen ohne Funktionsbewegung zu schliessen und und so zu halten, bis das Material vollständig ausgehärtet ist (ca. 45 Sekunden).
- 3. Wenn nötig, das Registrat entnehmen und so trimmen, dass eine optische Erfassung möglich ist.
- 4. Danach das Registrat wieder auf die Präparation setzen und den Antagonisten aufnehmen

### **– Entfernen der Kartusche**

- 1. Entriegelungshebel nach oben drücken und Kolben zurückziehen. Fixierklappe öffnen und Kartusche entfernen.
- 2. Mischdüse auf der Kartusche belassen. Das darin enthaltene Material härtet aus, und die Mischdüse übernimmt daher die Funktion eines Verschlusses.

### **– Desinfektion**

Eine Desinfektion der mit Virtual Abformmaterial hergestellten Abformungen in Desinfektionslösungen (z.B.: 0,5%iges Glutaraldehyd, 0,5%iges Benzalkoniumchlorid) ist möglich (Angaben des Herstellers beachten). Sie beeinflusst weder Oberfläche noch Dimension.

#### **Besondere Hinweise**

Virtual CADbite Registration sollte zur Verarbeitung Raumtemperatur (23 °C) aufweisen. Niedrigere Temperaturen, z.B. bei Kühlschranklagerung, verlängern, höhere Temperaturen verkürzen die Verarbeitungszeit und die Verweildauer im Mund.

Polysiloxane sind chemisch resistent.

Ungehärtetes Material kann Kleidung verschmutzen.

#### **Sicherheitshinweise**

- Bei schwerwiegenden Vorfällen, die im Zusammenhang mit dem Produkt aufgetreten sind, wenden Sie sich an Ivoclar Vivadent AG, Bendererstrasse 2, 9494 Schaan/Liechtenstein, Website: www.ivoclarvivadent.com und Ihre zuständige Gesundheitsbehörde.
- Die aktuelle Gebrauchsinformation ist auf der Website der Ivoclar Vivadent AG im Downloadcenter hinterlegt: www.ivoclarvivadent.com

#### **Entsorgungshinweise**

– Restbestände sind gemäss den nationalen gesetzlichen Bestimmungen zu entsorgen.

#### **Lager- und Aufbewahrungshinweise**

- Lagertemperatur: 2 28 °C
- Produkt nach Ablauf nicht mehr verwenden
- Verfalldatum: siehe Hinweis auf Kartusche

#### **Zusätzliche Informationen**

#### Für Kinder unzugänglich aufbewahren!

Das Produkt wurde für den Einsatz im Dentalbereich entwickelt und muss gemäss Gebrauchsinformation verarbeitet werden. Für Schäden, die sich aus anderweitiger Verwendung oder nicht sachgemässer Verarbeitung ergeben, übernimmt der Hersteller keine Haftung. Darüber hinaus ist der Verwender verpflichtet, das Material eigenverantwortlich vor dessen Einsatz auf Eignung und Verwendungsmöglichkeit für die vorgesehenen Zwecke zu prüfen, zumal wenn diese Zwecke nicht in der Gebrauchsinformation aufgeführt sind.

# **Français**

#### **Utilisation prévue**

#### **Destination**

Prise de mordus d'occlusion

#### **Utilisation**

Exclusivement réservé à l'usage dentaire.

#### **Description**

Virtual CADbite Registration est un silicone réticulé par addition spécialement développé pour l'enregistrement de l'occlusion lors de la fabrication de restaurations indirectes. Le matériau offre une viscosité thixotropique, une très haute précision, un temps de prise rapide avec une dureté finale Shore D de 32 et une bonne stabilité dimensionnelle.

Virtual CADbite Registration peut être utilisé pour l'enregistrement optique lors de la réalisation de restaurations à l'aide de la technologie CAD/CAM, comme par exemple avec le système CEREC (enregistrement de l'antagoniste).

- Fabrication de mordus d'occlusion permettant aux professionnels dentaires de garantir l'articulé exact lors de la réalisation de restaurations indirectes.
- Enregistrement optique de la situation antagoniste avec les systèmes CAD/CAM.

#### **Teinte et temps de travail Données techniques**

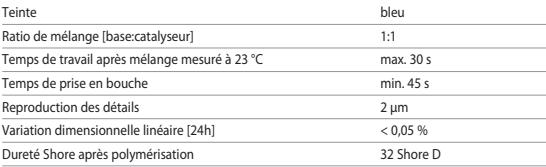

#### **Indications**

Enregistrement de sections dentées ou édentées pour la réalisation de restaurations, de prothèses, de traitements orthodontiques ou fonctionnels.

#### **Contre-indications**

– L'utilisation de Virtual CADbite Registration n'est pas indiquée en cas d'allergie à l'un des composants du matériau.

#### **Restrictions d'utilisation**

Le produit n'est pas destiné à être retraité ou réutilisé.

#### **Effets secondaires**

Aucun effet secondaire n'est connu à ce jour.

#### **Interactions**

#### **Le processus de prise des matériaux en polysiloxane de vinyle est inhibé par les gants en latex.**

Ne pas toucher les surfaces à enregistrer (dents, préparations, fils de rétraction, etc.) avec des gants en latex. Il convient d'utiliser des gants en vinyle ou au préalable de se laver et se rincer soigneusement les mains, afin d'éliminer toute trace d'impuretés. D'autres produits tels que digues, fils de rétraction et certaines substances peuvent empêcher le durcissement parfait des matériaux d'empreinte.

En cas de suspicion d'une contamination, rincer et sécher pour éliminer toute trace d'impuretés.

#### **Composition**

#### **– Virtual CADbite Registration**

Dioxyde de silicium, polysiloxane de vinyle, charge minérale aluminium (CAS 1318-02-1), méthylhydrogénosiloxane, dioxyde de titane

#### **Mise en oeuvre**

#### **– Chargement du pistolet**

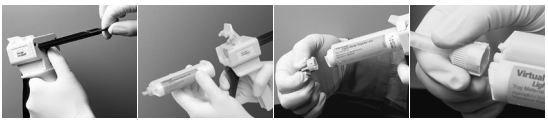

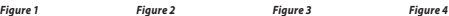

- 1. Sur la partie arrière de l'applicateur, relever le levier noir de déverrouillage, tenir en position et tirer le piston jusqu'à la butée (*Figure 1*).
- 2. Ouvrir le clapet de fixation, insérer la cartouche. L'encoche située sur la base de la cartouche doit être orientée vers le bas. Refermer le clapet de fixation (*Figure 2*).
- 3. Retirer le bouchon de la cartouche en tournant 1/4 de tour dans le sens contraire des aiguilles d'une montre (*Figure 3*). Jeter le bouchon.
- 4. Important : Il est très important de contrôler la fonction en expulsant une petite quantité de matériau sur le bloc de mélange avant la mise en place de l'embout de mélange. Cela garantira un mélange et une prise corrects. Pour ce faire, presser lentement sur le pistolet jusqu'à obtenir les mêmes longueurs de base et de catalyseur.
- 5. Fixez un embout de mélange. Pour ce faire, le pousser complètement vers le bas jusqu'à ce que les encoches de l'embout de mélange et de la cartouche se rencontrent. Saisir la base colorée de l'embout de mélange (et non l'embout de mélange lui-même) et fixer l'embout en le faisant pivoter d'1/4 de tour dans le sens des aiguilles d'une montre (*Figure 4*).
- 6. Mélanger/expulser le matériau en exerçant une pression régulière sur le pistolet.

#### **– Enregistrement de l'occlusion conventionnel**

- 1. Appliquer Virtual CADbite Registration directement sur la surface occlusale des dents inférieures.
- 2. Demander au patient de serrer les dents dans la position désirée jusqu'à la prise complète du matériau (env. 45 secondes).

#### **– Empreinte optique**

- 1. Appliquer Virtual CADbite Registration directement sur la surface occlusale des préparations.
- 2. Demander au patient de serrer les dents dans la position désirée jusqu'à la prise complète du matériau (env. 45 secondes).
- 3. Retirer le mordu, puis l'ébarber si nécessaire.
- 4. Replacer le mordu sur la préparation et enregistrer l'image de la situation antagoniste.

### **– Retrait de la cartouche**

- 1. Pousser le levier de déverrouillage vers le haut et retirer le piston. Ouvrir le clapet de fixation et retirer la cartouche.
- 2. Laisser l'embout de mélange sur la cartouche. Le matériau qu'il contient durcit et l'embout de mélange sert de bouchon.

# **– Désinfection**

Les empreintes réalisées avec les matériaux d'empreinte Virtual peuvent être plongées dans une solution désinfectante (glutaraldéhyde 0,5 %, chlorure de benzalkonium 0,5 %). Veuillez respecter le mode d'emploi du fabricant. La désinfection n'altère ni la surface ni la dimension.

#### **Recommandations particulières**

Virtual CADbite Registration doit être mis en oeuvre à température ambiante (23 °C). Des températures inférieures, par exemple lors du stockage au réfrigérateur, allongent le temps de travail et le temps pendant lequel le matériau d'empreinte doit être laissé en bouche, tandis que des températures plus élevées racourcissent ces temps.

Les polysiloxanes sont chimiquement résistants.

Le matériau non polymérisé peut souiller les vêtements.

#### **Informations relatives à la sécurité**

- En cas d'incicent grave lié au produit, veuillez contacter Ivoclar Vivadent AG, Bendererstrasse 2, 9494 Schaan/Liechtenstein, site web : www.ivoclarvivadent.com et votre autorité compétente responsable.
- Le mode d'emploi actuel est disponible dans la section Téléchargements du site web d'Ivoclar Vivadent AG (www.ivoclarvivadent.com).

#### **Informations relatives à l'élimination**

– Les stocks restants doivent être éliminés conformément aux exigences légales nationales correspondantes.

#### **Durée de vie et conditions de conservation**

- Conserver le produit entre 2 et 28 °C.
- Ne pas utiliser le produit au-delà de la date d'expiration.
- Date d'expiration : Se référer aux mentions figurant sur la cartouche.

# **Informations supplémentaires**

Ne pas laisser à la portée des enfants !

Le matériau a été développé uniquement pour une utilisation dans le domaine dentaire. Il doit être mis en œuvre en respectant scrupuleusement le mode d'emploi. Les dommages résultant du non-respect de ces prescriptions ou d'une utilisation à d'autres fins que celles indiquées n'engagent pas la responsabilité du fabricant. L'utilisateur est tenu de vérifier sous sa propre responsabilité l'appropriation du matériau à l'utilisation prévue et ce d'autant plus si celle-ci n'est pas citée dans le mode d'emploi.

# **Italiano**

#### **Utilizzo conforme**

**Destinazione d'uso** Impronte dentali

**Impiego** Solo per uso dentale!

#### **Descrizione**

Virtual CADbite è un silicone d'addizione sviluppato specificatamente per la registrazione del morso nella realizzazione di restauri indiretti. Il prodotto presenta una consistenza stabile, alta precisione nel dettaglio, tempo di presa rapido, buona stabilità dimensionale e una durezza finale di 32 Shore D.

Grazie alla sua proprietà riflettente, Virtual CADbite Registration può essere utilizzato per la registrazione ottica dei dati nei restauri realizzati con la tecnologia CAD/CAM (registrazione degli antagonisti).

- Realizzazione di registrazioni del morso che consentono una corretta articolazione dei modelli per la realizzazione di restauri indiretti.
- Registrazione ottica della situazione degli antagonisti per i sistemi CAD/CAM/CIM.

#### **Colori e tempo di lavorazione Dati tecnici**

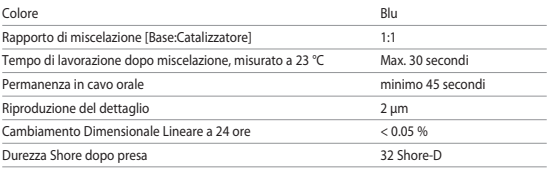

#### **Indicazioni**

Impronte di porzioni mandibolari dentate ed edentule per misure terapeutiche restaurative, protesiche, ortodontiche o funzionali.

#### **Controindicazioni**

Allergia nota verso i componenti di Virtual CADbite Registration.

#### **Restrizioni d'uso**

Il prodotto non è idoneo a essere riprocessato!

### **Effetti Collaterali**

Nessun effetto collaterale noto al momento.

#### **Interazioni**

# **Guanti in lattice influiscono sul processo di presa dei vinilpolisilossani.**

Le superfici delle quali si prenderà l'impronta (denti, preparazioni, fili di retrazione, ecc.) non devono entrare in contatto con guanti in lattice. Utilizzare guanti in vinile oppure prima di effettuare il lavoro lavare e risciacquare accuratamente le mani per eliminare ogni traccia di impurità. Anche prodotti quali la diga di gomma, i fili di retrazione o specifici preparati possono inibire la presa del polivinilsilossano.

In caso di sospetta contaminazione, risciacquare ed asciugare accuratamente la preparazione.

#### **Composizione**

#### **– Virtual CADbite Registration**

Biossido di silicio, vinilpolisilossano, riempitivo inorganico a base di alluminio (CAS 1318-02-1), metilidrogenosilossano, biossido di titanio

#### **Uso**

#### **– Caricamento della cartuccia**

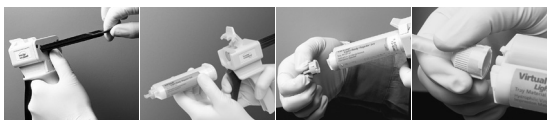

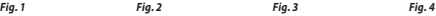

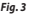

- 1. Spingere verso l'alto la leva di bloccaggio nera posta sulla parte posteriore del dispenser, tenere fermo e sfilare lo stantuffo fino al suo completo arresto (*Fig. 1*).
- 2. Aprire il coperchio, inserire la cartuccia. L'intaccatura alla base della cartuccia deve essere rivolta verso il basso. Richiudere il coperchio (*Fig. 2*).
- 3. Rimuovere il cappuccio della cartuccia ruotandolo di 1/4 di giro in senso antiorario (*Fig. 3*). Gettare il cappuccio.
- 4. Attenzione: per assicurarsi che la cartuccia funzioni perfettamente, prima di montare la cannula di miscelazione estrudere un po' di materiale su un blocchetto d'impasto. A tal fine, spingere progressivamente la leva del dispenser finché non fuoriesce un cordone uniforme di pasta base e catalizzatore.
- 5. Inserire la cannula di miscelazione facendo attenzione che l'intaccatura della cannula sia perfettamente allineata con l'intaccatura della cartuccia. Tenendo ferma la base colorata della cannula di miscelazione (non la cannula di miscelazione!), girare la cannula di 1/4 di giro in senso orario (*Fig. 4*).
- 6. Per miscelare il materiale d'impronta premere progressivamente la leva del dispenser.

#### **– Registrazione del morso convenzionale**

- 1. Applicare il materiale per la registrazione del morso direttamente sui denti dell'arcata inferiore.
- 2. Far chiudere la bocca al paziente e invitare il paziente a mantenerla nella sua naturale posizione d'occlusione fino alla completa presa del materiale (45 secondi circa).

#### **– Registrazione ottica dei dati**

- 1. Applicare Virtual CADbite Registration direttamente sulle superfici preparate dei denti.
- 2. Far chiudere la bocca al paziente, non far eseguire alcun movimento funzionale e invitare il paziente a mantenere questa posizione fino a completa presa del materiale (45 secondi circa).
- 3. Se necessario, l'impronta può essere rimossa e scontornata per effettuare la registrazione ottica dei dati.
- 4. Successivamente riposizionare l'impronta sulla preparazione ed effettuare la registrazione ottica della situazione antagonista.

### **– Rimozione della cartuccia**

- 1. Spingere verso l'alto la leva di bloccaggio e tirare verso di sé lo stantuffo. Aprire il coperchio e rimuovere la cartuccia.
- 2. Lasciare la cannula di miscelazione sulla cartuccia. Il materiale rimasto nella cannula polimerizzerà fungendo da cappuccio ermetico della cartuccia.

#### **– Disinfezione**

Le impronte realizzate con materiale da impronta Virtual possono essere disinfettate con soluzioni disinfettanti (per es. glutaraldeide 0,5% - cloruro di benzalconio 0,5%) (rispettare le indicazioni del rispettivo produttore) senza alterarne le superfici o la stabilità dimensionale.

#### **Nota speciale**

Virtual CADbite Registration deve essere utilizzato a temperatura ambiente (23 °C). A temperature più basse (per es. se il materiale viene conservato in frigorifero), i tempi di lavorazione e di permanenza in cavo orale del materiale aumentano; mentre a temperature più elevate diminuiscono.

I polivinilsilossani sono prodotti chimicamente resistenti.

Non polimerizzati possono macchiare gli indumenti.

#### **Avvertenze per la sicurezza**

- In caso di eventi gravi verificatisi in relazione al prodotto, contattare Ivoclar Vivadent AG, Bendererstrasse 2, 9494 Schaan/Liechtenstein, sito Web: www.ivoclarvivadent.com e le autorità sanitarie del proprio paese.
- Le Istruzioni d'uso aggiornate sono disponibili sul sito Web di Ivoclar Vivadent AG nella sezione Download: www.ivoclarvivadent.com

#### **Avvertenze per lo smaltimento**

– Le rimanenze di prodotto devono essere smaltite conformemente alle norme di legge nazionali.

#### **Conservazione**

- $=$  Conservare a:  $2 28$  °C
- Non utilizzare il prodotto dopo la data di scadenza
- Data di scadenza: vedere l'indicazione sulla cartuccia

#### **Ulteriori informazioni**

Conservare fuori della portata dei bambini.

Questi materiali sono stati sviluppati unicamente per un utilizzo in campo dentale. La loro lavorazione deve avvenire attenendosi esclusivamente alle relative istruzioni d'uso. Il produttore non si assume alcuna responsabilità per danni risultanti dalla mancata osservanza delle istruzioni d'uso o da lavorazioni diverse da quanto previsto per questi prodotti. L'utilizzatore è responsabile di verificare l'idoneità e la possibilità di utilizzo del materiale per lo scopo previsto, in particolare nel caso in cui tale scopo non sia esplicitamente indicato nelle istruzioni d'uso.

# **Español**

#### **Uso previsto**

#### **Finalidad prevista**

Impresiones dentales

#### **Uso**

Solo para uso dental.

#### **Descripción**

Virtual CADbite Registration es una silicona de adición desarro-llada específicamente para la toma de impresión de la mordida oclusal en la elaboración de restauraciones indirectas. El material ofrece viscosidad tixotrópica, alta precisión, rápido tiempo de fraguado con una dureza final de 32 Shore D y es dimensionalmente estable.

Virtual CADbite Registration es reflectante y se puede utilizar para el registro óptico de datos cuando se confeccionen restauraciones con ayuda de la tecnología CAD/CAM/CIM (registro de mordida del antagonista).

- Elaboración de registros de mordida, que posibilitan una correcta articulación de los modelos para la confección de restauraciones indirectas.
- Registros ópticos de la situación antagonista para los sistemas CAD/CAM.

#### **Colores y tiempo de trabajo Datos técnicos**

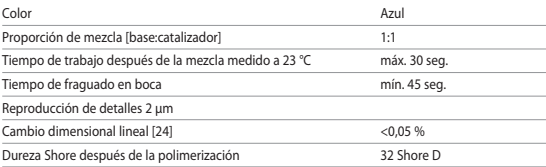

#### **Indicaciones**

Impresiones de secciones de mandíbula con y sin dientes en el contexto de medidas para tratamientos restauradores, protésicos, ortodóncicos o funcionales.

#### **Contraindicaciones**

– El uso de Virtual CADbite Registration está contraindicado si el paciente es alérgico a cualquiera de sus componentes.

### **Limitaciones de uso**

El producto no debe reprocesarse ni reutilizarse.

#### **Efectos secundarios**

No se conocen efectos secundarios hasta la fecha.

#### **Interacciones**

#### **Los guantes de látex pueden inhibir el fraguado del vinilo polisiloxano.**

No tocar con guantes de látex los dientes, las preparaciones ni los hilos retractores. Se recomienda que los operadores se laven bien las manos o usen guantes de vinilo para eliminar todo rastro de impurezas. Otros productos que pueden inhibir el fraguado de los materiales de impresión son los diques de goma, los hilos de retracción y ciertas sustancias.

Si el profesional sospecha que la preparación se ha podido contaminar, se recomienda lavar y secar la preparación para eliminar todo rastro de impurezas.

#### **Composición**

#### **– Virtual CADbite Registration**

Dióxido de silicio, vinilo polisiloxano, aglutinante de aluminio inorgánico (CAS 1318-02-1), metilhidrosiloxano, dióxido de titanio

#### **Aplicación:**

#### **– Cargar el dispensador de cartuchos**

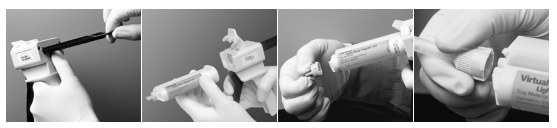

*Figura 1 Figura 2 Figura 3 Figura 4* 

- 1. Presionar la palanca de desbloqueo situada debajo del émbolo en la parte posterior del dispensador y empujar el émbolo hasta el tope (*Figura 1*).
- 2. Levantar el bloqueador del cartucho e insertar el cartucho con la forma en "V" en la base del cartucho boca abajo. Bajar el bloqueador del cartucho (*Figura 2*).
- 3. Retirar la tapa del cartucho, con un cuarto de giro en el sentido de las manecillas del reloj (*Figura 3*). Desechar la tapa.
- 4. Importante: Es muy importante limpiar o sangrar el cartucho antes de colocar la punta de mezcla. Ello asegurará una adecuada mezcla y tiempo de fraguado. Presionar ligeramente la palanca del dispensador hasta que los dos componentes (base y catalizador) comiencen a fluir uniformente del cartucho sobre el bloc de mezcla.
- 5. Colocar una punta de mezcla. Empujar la punta de mezcla hacia abajo hasta que la muesca de la punta toque la muesca en el cartucho. Mientras se sujeta la base de color, y no la punta de mezcla, realizar en la base de la punta de mezcla un cuarto de giro en el sentido de las manecillas del reloj (*Figura 4*).
- 6. Comenzar la mezcla presionando suavemente la palanca sobre el dispensador.

#### **– Registro de mordida convencional**

- 1. Dispensar el material de registro de mordida directamente sobre la superficie oclusal de los dientes inferiores.
- 2. Se pide a los pacientes que cierren la boca en su relación oclusal normal y que la mantengan hasta que el material esté completamente fraguado (apróx. 45 segundos).

#### **– Registros de datos ópticos**

- 1. Dispensar Virtual CADbite Registration directamente sobre la superficie oclusal de los dientes preparados.
- 2. Se pide a los pacientes que cierren la boca sin que realicen ningún tipo de movimiento funcional y que mantengan la posición hasta que el material esté completamente fraguado (apróx. 45 segundos).
- 3. Si fuera necesario, el registro de mordida se puede retirar y recortar para posibilitar el registro de datos.
- 4. Seguidamente volver a colocar el registro de mordida sobre la preparación y registrar la situación del antagonista.

#### **– Retirada del cartucho**

- 1. Levantar la palanca de desbloqueo para empujar el pasador hacia atrás. Levantar el bloqueador del cartucho y retirar el cartucho.
- 2. Levantar la punta de mezcla del cartucho. El material fraguará dentro de la punta de mezcla, actuando como un tapón natural.

#### **– Desinfección**

Las impresiones elaboradas con los materiales de impresión Virtual se pueden sumergir en una solución desinfectante (glutaraldehído al 0,5 % o cloruro de benzalconio al 0,5 %). Siga las instrucciones del fabricante. La desinfección no afecta a la superficie o las dimensiones.

#### **Notas especiales**

Virtual CADbite Registration se deberá procesar a temperatura ambiente (23 ºC). Las temperaturas más bajas, por ejemplo, cuando se almacena en un refrigerador, alargará el tiempo de trabajo así como el tiempo que el material de impresión deberá permanecer en boca. Con temperaturas más altas, el tiempo será menor.

Los polisiloxanos son químicamente resistentes.

El material sin polimerizar puede manchar los tejidos.

#### **Información de seguridad**

- En caso de incidentes graves relacionados con el producto, póngase en contacto con Ivoclar Vivadent AG, Bendererstrasse 2, 9494 Schaan (Liechtenstein), sitio web: www.ivoclarvivadent. com, y con las autoridades competentes.
- Las instrucciones de uso actualizadas están disponibles en la sección de descargas del sitio web de Ivoclar Vivadent AG (www.ivoclarvivadent.com).

#### **Información sobre eliminación**

– Las unidades sobrantes deben eliminarse conforme a la legislación nacional correspondiente.

#### **Vida útil y almacenamiento**

- Temperatura de almacenamiento de 2 a 28 °C
- No utilizar el producto después de la fecha de caducidad indicada.
- Fecha de caducidad: Ver la nota en el cartucho

#### **Información adicional**

Conservar el material fuera del alcance de los niños.

El material se ha desarrollado únicamente para su aplicación en odontología. Debe utilizarse siguiendo estrictamente las instrucciones de uso. No se aceptará ninguna responsabilidad por daños derivados del incumplimiento de las instrucciones o del área de utilización estipulada. El usuario es responsable de probar si el material es adecuado y de su uso para otros fines no establecidos explícitamente en las instrucciones.

# **Português**

#### **Uso pretendido**

#### **Finalidade pretendida**

Moldagens dentais

#### **Uso**

Somente para uso dentário.

#### **Descrição**

Virtual CADbite Registration (material para registro de oclusão) é um silicone de adição, especificamente desenvolvido para o registro da relação oclusal, durante a fabricação de restaurações indiretas. Este material oferece uma viscosidade tixotrópica, alta precisão, curto e rápido tempo de presa, com dureza final de 32 Shore D, e é dimensionalmente estável. Virtual CADbite Registration é reflexivo e pode ser usado para registro de dados durante a fabricação de restaurações que usam a tecnologia CAD/CAM (registro da oclusão antagonista).

- Fabricação de registros de oclusão que ajudam os dentistas profissionais a garantir a articulação correta durante a confecção de restaurações indiretas.
- Registro óptico da situação antagonista para os sistemas CAD/CAM

#### **Cores e tempo de trabalho Dados Técnicos**

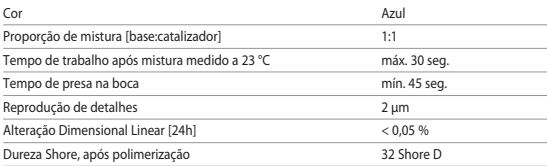

#### **Indicações**

Moldagens de arcada dêntula e edêntula no âmbito de tratamentos restauradores, protéticos, ortodônticos ou funcionais.

#### **Contraindicações**

– O uso de Virtual CADbite Registration está contraindicado quando o paciente apresentar alergia a qualquer um dos seus ingredientes.

#### **Limitações de uso**

O produto não se destina ao reprocessamento ou reutilização.

#### **Efeitos colaterais**

Não há efeitos colaterais conhecidos até a presente data.

#### **Interações**

# **As luvas de látex podem inibir a presa de polivinilsiloxanos.**

Não tocar os dentes, preparos ou fios de retração gengival com luvas de látex. É recomendável que os operadores lavem suas mãos cuidadosamente ou usem luvas de vinil para eliminar quaisquer traços de impurezas. Outros materiais que podem inibir a presa de materiais de impressão incluem diques de borracha, fios de retração gengival e determinadas substâncias.

Se o operador suspeitar que o preparo tenha sido contaminado, é recomendado que o preparo seja lavado e secado, para eliminar quaisquer traços de impurezas.

# **Composição**

# **– Virtual CADbite Registration**

Dióxido de silício, polivinilsiloxano, carga inorgânica de alumínio (CAS 1318-02-1), metil hidrogênio siloxano, dióxido de titânio

# **Aplicação**

# **– Carregando o dispensador do cartucho**

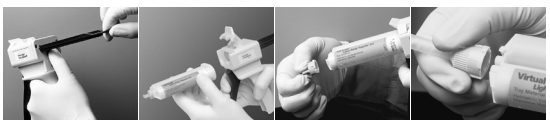

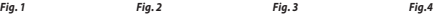

- 1. Apertar a alavanca preta de liberação, localizada embaixo do êmbolo e atrás do dispensador, e puxar o êmbolo para trás tanto quanto seja possível (*Fig. 1*).
- 2. Levantar a trava do cartucho e inserir o cartucho com a configuração "V" da base do cartucho voltada para baixo. Abaixar a trava do cartucho (*Fig. 2*).
- 3. Remover a tampa do cartucho por meio de um movimento giratório de 1/4 de volta para a esquerda (*Fig. 3*). Descartar a tampa.
- 4. Importante: É muito importante limpar ou sangrar o cartucho antes de posicionar a ponta de mistura! Isto assegura mistura e tempo de presa adequados. De um modo suave, pressionar a alavanca do dispensador, até que ambos os componentes (base e catalisador) comecem a fluir, de modo uniforme, sobre um bloco de mistura.
- 5. Prender uma ponta de mistura. Pressionar a ponta para baixo até o ressalto na ponta de mistura encostar no ressalto do cartucho. Segurando apenas a base colorida, e não a ponta de mistura, girar a base da ponta de mistura 1/4 de volta para a direita (*Fig. 4*).
- 6. Dispensar o material Virtual Bite Registration diretamente sobre as superfícies oclusais.

#### **– Registro oclusal convencional**

- 1. Dispensar o material para registro de oclusão diretamente sobre a superfície oclusal dos dentes inferiores.
- 2. Os pacientes devem manter a relação oclusal normal até que o material alcance a presa final (aprox. 45 segundos).

#### **– Registro de dados ópticos**

- 1. Dispensar o material para registro de oclusão diretamente sobre a superfície oclusal do dente preparado.
- 2. O paciente deve manter os dentes cerrados, sem qualquer movimento funcional e permanecer nesta posição até que o material alcance a presa final (aprox. 45 segundos).
- 3. Se for necessário, este registro da oclusão obtido pode ser removido para ser aparado e ajustado. Este procedimento possibilita o correto registro dos dados necessários.
- 4. Em seguida, reposicionar o registro oclusal no preparo e tomar uma imagem da situação antagonista.

# **– Removendo o cartucho**

- 1. Levantar a alavanca de liberação para puxar o cursor de deslizamento para trás. Levantar a trava do cartucho e remover o cartucho.
- 2. Deixar a ponta de mistura no cartucho. Assim, o material polimerizará dentro da ponta de mistura, funcionando como uma tampa natural.

#### **– Desinfecção**

Moldagens feitas com materiais de impressão Virtual podem ser imersos em solução para desinfecção (por ex. glutaraldeido 0,5 %, cloreto de benzalcônio 0,5 %). Observe as instruções do fabricante. A desinfecção não afeta a superfície ou as dimensões.

#### **Avisos especiais**

Virtual CADbite Registration deve ser processado na temperatura ambiente (23 °C). As temperaturas muito baixas, quando, p.ex., o material é armazenado em refrigerador, prolongam o tempo de trabalho e o tempo em que o material deve permanecer na boca, enquanto as temperaturas altas reduzem estes tempos.

Os polisiloxanos são quimicamente resistentes.

O material não polimerizado pode manchar as roupas.

### **Informações de segurança**

- Em caso de incidentes graves, relacionados com o produto, entre em contato com a Ivoclar Vivadent AG, Bendererstrasse 2, 9494 Schaan/Liechtenstein, website: www.ivoclarvivadent.com, e as autoridades de saúde pública locais.
- Estas Instruções de Uso estão disponíveis na seção de download do website da Ivoclar Vivadent AG (www.ivoclarvivadent.com).

#### **Informações sobre o descarte**

– Restos de material devem ser descartados de acordo com a regulamentação nacional vigente.

#### **Tempo de prateleira e armazenamento**

- Temperatura de armazenamento 2-28 °C
- Não use o produto após a data de validade indicada.
- Data de validade: Consulte a inscrição no cartucho

#### **Informações adicionais**

#### Manter fora do alcance de crianças!

O material foi desenvolvido exclusivamente para uso em odontologia. O fabricante não é responsável pelos danos causados por outros usos ou por manipulação incorreta. Não será aceita responsabilidade por danos decorrentes do não cumprimento das Instruções ou do escopo de uso. Além disto, o usuário está obrigado a comprovar, antes do uso e sob sua responsabilidade, se este material é compatível com a utilização desejada, principalmente quando esta utilização não está indicada nas Instruções de Uso.

# **Svenska**

#### **Avsedd användning**

**Avsett ändamål** Dentala avtryck

**Användning** Endast för dentalt bruk.

#### **Beskrivning**

Virtual CADbite Registration är ett A-silikonmaterial som är speciellt utvecklat för bettregistrering inom ramen för tillverkning av indirekta restaurationer. Materialet har stabil konsistens, hög detaljtrohet, kort härdningstid samt god dimensionsstabilitet och uppnår en slutlig hårdhet av 32 Shore D.

Virtual CADbite Registration är reflekterande och kan användas till optisk dataupptagning med CAD/CAM-teknologi (antagonistregistrering).

- Tillverkning av bettregistreringar som möjliggör en riktig artikulation av modeller för tillverkning av indirekta restaurationer för tandvårdsspecialister.
- Optisk dataupptagning av antagonistsituation för CAD/CAM-system

#### **Färger och bearbetningstider Tekniska data**

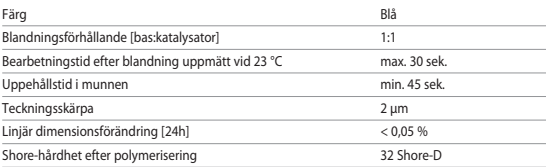

#### **Indikationer**

Avtryck av käksektioner med och utan tänder i samband med direkta restaurationer, proteser, ortodontiska eller funktionella arbeten.

#### **Kontraindikationer**

– Om patienten har känd allergi mot någon av beståndsdelarna i materialet.

# **Begränsningar för användning**

Produkten är inte avsedd att återvinnas eller återanvändas.

#### **Sidoeffekter**

Det finns inga kända sidoeffekter vid dags datum.

#### **Interaktioner**

#### **Härdningen av vinylpolysiloxaner förhindras av latexhandskar.**

Tänder, preparationer eller retraktionstrådar skall inte komma i beröring med latexhandskar. Det rekommenderas att användare tvättar sina händer noga eller använder vinylhandskar för att eliminera alla spår av föroreningar. Andra produkter som kan förhindra härdningen av avtrycksmaterial är gummidukar, retraktionstrådar och vissa ämnen.

Vid misstanke om kontaminering skall preparationen sköljas grundligt och torkas för att eliminera alla spår av föroreningar.

#### **Sammansättning**

#### **– Virtual CADbite Registration**

Silikondioxid, vinylpolysiloxan, oorganisk aluminiumfiller (CAS 1318-02-1), metylvätesiloxan, titandioxid

#### **Användning**

**– Sätta in ampullen**

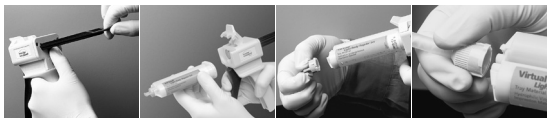

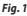

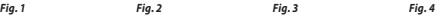

- 1. Tryck den svarta öppningsarmen på dispenserarens baksida uppåt, håll den i läge och dra tillbaka kolven så långt det går (*Fig. 1*).
- 2. Öppna fixeringsfliken och sätt in ampullen. Spåret i ampullens bas skall peka nedåt. Stäng fliken igen (*Fig. 2*).
- 3. Ta bort ampullens lock genom att vrida det 1/4 varv moturs (*Fig. 3*). Kasta locket.
- 4. Viktigt! Kontrollera alltid funktionen genom att pressa ut lite material på ett blandningsblock innan blandningsspetsen sätts på! Det säkerställer korrekt blandning och härdningstid. Tryck försiktigt på avtryckaren och pressa ut material tills strängarna av bas och katalysator blir jämna.
- 5. Sätt fast en blandningsspets. Tryck ned spetsen tills skåran på blandningsspetsen vidrör skåran på ampullen. Ta tag i blandningsspetsens färgade bas (inte i själva spetsen!) och fäst spetsen genom att vrida den 1/4 varv medurs (*Fig. 4*).
- 6. Tryck jämnt på avtryckaren och blanda/pressa ut material.

#### **– Konventionell registrering**

- 1. Applicera bettregistreringsmaterialet direkt på den undre tandraden.
- 2. Patienten ombeds bita ihop normalt, och hålla tänderna så tills materialet härdat helt (ca. 45 sekunder).

### **– Optisk dataupptagning**

- 1. Applicera Virtual CADbite Registration direkt på det preparerade området.
- 2. Patienten ombeds bita ihop normalt utan funktionsrörelse, och hålla tänderna så tills materialet härdat helt (ca. 45 sekunder).
- 3. Vid behov tas avgjutningen ut och putsas så att den kan avläsas optiskt.
- 4. Sätt därefter tillbaka avgjutningen på prepareringen och ta upp antagonisterna.

### **– Ta bort ampullen**

- 1. Tryck öppningsarmen uppåt och dra tillbaka kolven. Öppna fliken och ta bort ampullen.
- 2. Låt blandningsspetsen vara kvar på ampullen. Materialet i spetsen härdar, och spetsen fungerar då som en propp.

#### **– Desinfektion**

Avtryck som tillverkats med Virtual-material kan desinficeras i en desinfektionslösning (t.ex. 0,5 % glutaraldehyd, 0,5 % bensalkoniumklorid). Läs instruktionerna från tillverkaren. Desinfektionen påverkar varken yta eller mått.

#### **Specialanmärkningar**

Virtual CADbite Registration skall hålla rumstemperatur (23 °C) vid bearbetning. Lägre temperaturer, t.ex. vid förvaring i kylskåp, förlänger, högre temperaturer förkortar arbetstiden och uppehållstiden i munnen.

Polysiloxaner är kemiskt resistenta.

Ohärdat material kan smutsa ned kläder.

#### **Säkerhetsinformation**

- Vid allvarliga incidenser relaterade till produkten, var vänlig och kontakta Ivoclar Vivadent AG, Bendererstrasse 2, 9494 Schaan, Liechtenstein, websida: www.ivoclarvivadent.com samt ansvarig myndighet.
- Aktuella bruksanvisningar finns i hämtningssektionen på webbplatsen Ivoclar Vivadent AG (www.ivoclarvivadent.com).

#### **Information om kassering**

– Återstående lager måste kasseras enligt gällande nationella lagkrav.

#### **Förvaring**

- Förvaringstemperatur: 2-28 °C
- Använd inte produkten efter utgångsdatumet.
- Utgångsdatum: Se markering på ampullen

#### **Ytterligare information**

Förvara materialet oåtkomligt för barn!

Materialet har utvecklats endast för dentalt bruk. Bearbetningen ska noga följa de givna instruktionerna. Ansvar tas inte för skada som uppstår p.g.a. att instruktioner eller föreskrivet användningsområde inte följs. Användaren är ansvarig för kontrollen av materialets lämplighet för annat ändamål, än vad som är direkt uttryckt i instruktionerna.

# **Dansk**

#### **Påtænkt anvendelse**

#### **Tilsigtet formål**

Registrering af sammenbid

#### **Brug**

Kun til brug i forbindelse med fremstilling af tandrestaureringer

#### **Beskrivelse**

Virtual CADbite Registration er et additionspolymeriserende silikonemateriale, som er specielt udviklet til bidregistrering i forbindelse med fremstilling af indirekte restaureringer. Materialet udmærker sig ved en stabil konsistens, der ikke løber, præcis detaljegengivelse, kort afbindingstid samt god dimensionsstabilitet og opnår en hårdhed på 32 Shore D.

Virtual CADbite Registration er reflekterende og kan anvendes til optisk registrering af data ved anvendelse af CAD/CAM teknologi (antagonist-registrering).

- Fremstilling af bidregistreringer, der hjælper tandlæger med at sikre korrekt artikulation af modellerne ved fremstilling af indirekte restaureringer.
- Optisk dataregistrering af antagonisten ved CAD/CAM-systemer

#### **Farver og bearbejdningstider Tekniske data**

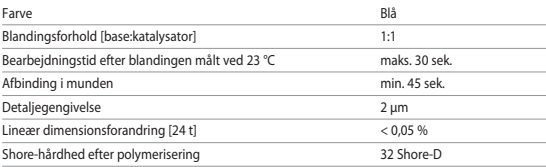

#### **Indikationer**

Aftryk af sammenbid - relationen mellem overkæbe og underkæbe - forbindelse med restaurative, protetiske, ortodontiske eller funktionelle behandlingsprocedurer.

#### **Kontraindikationer**

– Hvis der foreligger kendt allergi over for nogen af indholdsstofferne i Virtual CADbite Registration, bør produktet ikke anvendes.

# **Anvendelsesbegrænsninger**

Produktet er ikke beregnet til genbrug.

#### **Bivirkninger**

Der er ingen kendte bivirkninger til dato.

#### **Interaktioner**

#### **Latexhandsker hindrer hærdning af vinylpolysiloxan.**

Tænder, præparationer eller retraktionstråd må ikke komme i berøring med latex-handsker. Det anbefales, at brugerne vasker hænder grundigt eller bruger vinylhandsker for at fjerne alle spor af urenheder. Andre produkter som kofferdam, retraktionstråd eller bestemte præparater kan forhindre en fuldstændig hærdning.

Ved mistanke om kontamination skal præparationen skylles grundigt og tørres for at fjerne alle spor af urenheder.

#### **Sammensætning**

### **– Virtual CADbite Registration**

Siliciumdioxid, vinylpolysiloxan, uorganiske aluminiumfyldstoffer (CAS 1318-02-1), methylhydrogensiloxan, titaniumdioxid

#### **Anvendelse**

**– Isætning af magasin**

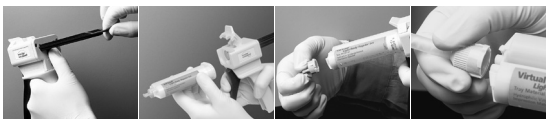

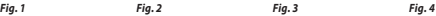

- 1. Den sorte låsepal på bagsiden af dispenseren trykkes op og holdes oppe, medens stemplet trækkes helt tilbage til anslag (*Fig. 1*).
- 2. Fikseringslåget åbnes, og patronen indsættes. Kærven i basis af patronen skal vende nedad. Fikseringslåget lukkes igen (*Fig. 2*).
- 3. Patronens hætte drejes 1/4 omgang mod uret og fjernes (*Fig. 3*). Hætten kastes bort.
- 4. Vigtigt: Det er meget vigtigt at klargøre magasinet, før blandespidsen sættes på. Det sikrer korrekt blande- og hærdetid. Tryk forsigtigt på aftrækkeren, indtil begge komponenter (base og katalysator) flyder lige hurtigt fra magasinet på blandingspladen.
- 5. Monter en blandingsspids. Spidsen trykkes helt ned, til kærven på blandingsspidsen møder kærven på magasinet. Hold fast i blandingskanylens kulørte basis (ikke i selve blandingsspidsen!), der drejes 1/4 omgang med uret, hvorved kanylen fikseres (*Fig. 4*).
- 6. Materialet blandes og presses ud ved et regelmæssigt tryk på aftrækkeren.
- **– Konventionel registrering**
	- 1. Bidregistreringsmaterialet appliceres direkte på underkæbens tænder.
	- 2. Patienten anmodes om at tygge sammen i den normale okklusionsposition og holde tænderne sammen, indtil materialet er fuldstændigt hærdet (ca. 45 sekunder).

#### **– Optisk dataregistrering**

- 1. Virtual CADbite Registration appliceres direkte på de præparerede områder.
- 2. Patienten anmodes om at tygge sammen uden funktionsbevægelse og holde tænderne sammen, indtil materialet er fuldstændigt hærdet (ca. 45 sekunder).
- 3. Om nødvendigt fjernes registratet og trimmes, så en optisk registrering er mulig.
- 4. Derefter anbringes registratet på præparationen igen, hvorefter antagonisten registreres.

## **– Fjernelse af patronen**

- 1. Løft låsepalen op for at trække stemplet tilbage. Fikseringslåget åbnes, og patronen fjernes.
- 2. Blandingsspidsen skal forblive på patronen. Materialet i spidsen afbinder og overtager hermed funktionen som hætte.

#### **– Desinfektion**

Aftryk, der er fremstillet ved hjælp af Virtual aftryksmateriale, kan desinficeres i desinfektionsopløsninger (fx: 0,5% glutaraldehyd, 0,5% benzalkoniumchlorid). Følg vejledningen fra producenten. Dette påvirker hverken overflader eller dimensioner.

#### **Særlige bemærkninger**

Ved bearbejdningen skal Virtual CADbite Registration have stuetemperatur (23° C). Lavere temperaturer, fx ved opbevaring i køleskab, forlænger det tidsrum, i hvilket aftryksmaterialet skal forblive i munden, mens højere temperaturer forkorter dette tidsrum.

Polysiloxaner er kemisk resistente.

Ikke hærdet materiale kan forårsage pletter på tøjet.

#### **Sikkerhedsoplysninger**

- Kontakt venligst Ivoclar Vivadent AG, Bendererstrasse 2, 9494 Schaan/Liechtenstein, website: www.ivoclarvivadent.com, og den ansvarlige kompetente myndighed i tilfælde af alvorlige hændelser, hvor produktet indgår.
- Den aktuelle brugsvejledning kan downloades fra Ivoclar Vivadent AG's website (www.ivoclarvivadent.com).

#### **Oplysninger om bortskaffelse**

– Resterende lagerbeholdning skal bortskaffes i overensstemmelse med de relevante nationale lovkrav.

#### **Holdbarhed og opbevaring**

- Opbevaringstemperatur: 2-28 °C
- Produktet må ikke anvendes efter den angivne udløbsdato.
- Udløbsdato: Se bemærkning på magasin

## **Yderligere oplysninger**

Opbevar materialet utilgængeligt for børn!

Materialet er udelukkende udviklet til brug i tandlægefaget. Al bearbejdning skal udføres i nøje overensstemmelse med brugsvejledningen. Producenten påtager sig intet ansvar for skader, der skyldes manglende overholdelse af anvisningerne eller det angivne brugsområde. Brugeren er forpligtet til at teste produkterne for deres egnethed og anvendelse til formål, der ikke er udtrykkeligt anført i brugsanvisningen.

# **Suomi**

#### **Käyttökohteet**

#### **Käyttötarkoitus**

Hammasjäljennöksiin

#### **Käyttö**

Vain hammaslääketieteelliseen käyttöön.

#### **Kuvaus**

Virtual CADbite Registration on A-silikonimateriaali, joka on kehitetty erityisesti purennan rekisteröintiin epäsuorien restauraatioiden valmistuksessa. Materiaalin ominaisuuksia ovat tiksotrooppinen koostumus, erinomainen yksityiskohtien tarkkuus, lyhyt kovettumisaika ja jäljennöksen vakaus. Materiaalin lopullinen kovuus on 32 Shore D.

Virtual CADbite Registration -materiaali on heijastavaa, ja sitä voidaan käyttää jäljennöksen optiseen taltiointiin CAD/CAM-tekniikkaa varten (vastapurijoiden rekisteröinti).

- Purennan rekisteröintimallien valmistus, joka mahdollistaa mallien oikean artikulaation epäsuoria restauraatioita valmistettaessa.
- Antagonistien tilanteen optinen taltiointi CAD/CAM-järjestelmiä varten.

#### **Sävyt ja työskentelyajat Tekniset tiedot**

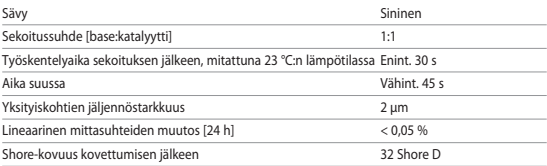

#### **Indikaatiot**

Hammasjäljennökset ja jäljennökset hampaattomista leuoista retoratiivisissa, proteettisissa, ortodonttisissa tai toiminnallisissa hoitotoimenpiteissä.

#### **Kontraindikaatiot**

– Materiaalia ei tule käyttää, jos potilaan tiedetään olevan allerginen Virtual CADbite Registrationmateriaalin aineosille.

#### **Käyttörajoitukset**

Tuote ei ole tarkoitettu uudelleenkäytettäväksi.

#### **Haittavaikutukset**

Haittavaikutuksia ei toistaiseksi tunneta.

#### **Yhteisvaikutukset**

#### **Lateksikäsineet estävät vinyylipolysiloksaanien kovettumista.**

Älä koske lateksikäsineillä hampaisiin, preparaatioihin tai retraktiolankoihin. Käyttäjille suositellaan perusteellista käsien pesua tai vaihtoehtoisesti vinyylikäsineiden käyttöä, jotta kaikki epäpuhtaudet saadaan poistetuksi. Muita jäljennösmateriaalien kovettumista mahdollisesti estäviä materiaaleja ovat kofferdam, retraktiolangat ja tietyt muut aineet.

Jos käyttäjä epäilee, että preparaatio on kontaminoitunut, on preparaatio huuhdeltava ja kuivattava kaikenlaisen epäpuhtauden poistamiseksi.

#### **Koostumus**

#### **– Virtual CADbite Registration**

Piidioksidi, vinyylipolysiloksaani, epäorgaaninen alumiinifilleri (CAS 1318-02-1), metyylivetysiloksaani, titaanioksidi

#### **Käyttö**

#### **– Patruunan asettaminen paikoilleen**

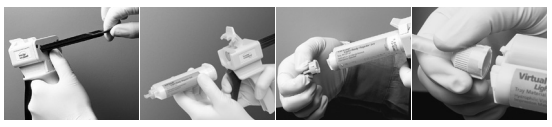

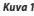

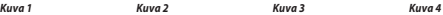

- 1. Paina annostelijan alapuolella olevaa mustaa lukituksen avausvipua ja vedä mäntä taaksepäin vasteeseen saakka (*Kuva 1*).
- 2. Avaa kiinnityslukko ja aseta patruuna paikoilleen. Patruunan pohjassa olevan uran tulee osoittaa alaspäin. Sulje kiinnityslukko (*Kuva 2*).
- 3. Poista patruunan tulppa kääntämällä sitä 1/4 kierrosta vastapäivään (*Kuva 3*). Hävitä se.
- 4. Tärkeää: On erittäin tärkeää, että materiaalin vapaa virtaaminen patruunasta on tarkistettu ennen sekoituskärjen käyttämistä. Tämä takaa asianmukaisen sekoittumisen ja kovettumisen. Paina annostelijan vipuvartta varovaisesti, kunnes molemmat komponentit (base ja katalyytti) alkavat virrata patruunasta tasaisesti sekoituslehtiölle.
- 5. Kiinnitä sekoituskärki patruunaan. Paina sekoituskärkeä alaspäin, kunnes sen kanta koskettaa patruunan nokkaa. Tartu sekoituskärjen värilliseen pohjaosaan (ei sekoituskärkeen!) ja kiinnitä kärki paikoilleen kääntämällä 1/4 kierrosta myötäpäivään (*Kuva 4*).
- 6. Sekoita/purista materiaalia painamalla annostelijan vipuvartta tasaisesti.

#### **– Perinteinen rekisteröinti**

- 1. Pursota purennan rekisteröintimateriaalia suoraan alahammasriviin.
- 2. Pyydä potilasta puremaan hampaansa normaaliin purenta-asentoon ja pitämään niitä siinä asennossa, kunnes materiaali on täysin kovettunut (noin 45 sekuntia).

#### **– Optinen jäljentäminen**

- 1. Levitä Virtual CADbite Registration -materiaalia suoraan preparoiduille alueille.
- 2. Pyydä potilasta puremaan hampaansa yhteen ilman toiminnallista liikettä ja pitämään niitä siinä asennossa, kunnes materiaali on täysin kovettunut (noin 45 sekuntia).
- 3. Rekisteröintimalli voidaan tarvittaessa poistaa ja siistiä niin, että optinen taltiointi on mahdollinen.
- 4. Aseta rekisteröintimalli sen jälkeen takaisin preparointiin ja suorita antagonistien tilanteen rekisteröinti.

#### **– Patruunan poistaminen**

- 1. Paina lukitusvipua ylöspäin ja vedä mäntää taaksepäin. Avaa kiinnityslukko ja poista patruuna.
- 2. Jätä sekoituskärki paikoilleen patruunaan. Sen sisältämä materiaali kovettuu, joten s ekoituskärki toimii tulppana.

### **– Desinfiointi**

Virtual-jäljennösmateriaaleilla otetut jäljennökset voidaan upottaa desinfiointiliuokseen (esim. glutaraldehydi 0,5 %, bentsalkoniumkloridi 0,5 %). Noudata valmistajan antamia käyttöohjeita. Desinfiointiliuoksella ei ole vaikutusta materiaalin pintaan eikä mittoihin.

#### **Erityisiä ohjeita**

Virtual CADbite Registration -materiaalin tulee käytön aikana olla huoneenlämpöistä (23 °C). Matalammat lämpötilat, esim. jääkaappisäilytys pidentävät työskentelyaikaa ja jäljennösmateriaalin suussaoloaikaa, kun taas korkeammat lämpötilat lyhentävät niitä.

Polysiloksaanit ovat kemiallisesti resistenttejä.

Kovettumaton materiaali voi tahrata vaatetusta.

#### **Turvallisuustiedot**

- Jos tuotteen käytössä ilmenee vakavia ongelmia, ota yhteyttä Ivoclar Vivadent AG:hen: Ivoclar Vivadent AG, Bendererstrasse 2, 9494 Schaan/Liechtenstein, www.ivoclarvivadent.com, ja paikallisiin terveysviranomaisiin.
- Voimassa olevat käyttöohjeet ovat ladattavissa Ivoclar Vivadent AG:n verkkosivustolta (www.ivoclarvivadent.com).

#### **Hävittäminen**

– Jäljelle jäävä materiaali on hävitettävä voimassa olevien paikallisten säädösten mukaisesti.

#### **Käyttöikä ja säilytys**

- Säilytyslämpötila 2–28 °C.
- Älä käytä tuotetta viimeisen käyttöpäivän jälkeen.
- Viimeinen käyttöpäivä: katso merkintä patruunassa.

# **Lisätietoja**

#### Säilytä lasten ulottumattomissa!

Tämä tuote on tarkoitettu ainoastaan hammaslääketieteelliseen käyttöön. Tuotetta tulee käsitellä tarkasti käyttöohjeita noudattaen. Valmistaja ei vastaa vahingoista, jotka johtuvat siitä, että käyttöohjeita tai ohjeiden mukaista soveltamisalaa ei noudateta. Tuotteiden soveltuvuuden testaaminen tai käyttäminen muuhun kuin ohjeissa mainittuun tarkoitukseen on käyttäjän vastuulla.

# **Norsk**

#### **Riktig bruk**

#### **Formålsbestemmelse**

Odontologisk avstøpning

#### **Bruk**

Kun til odontologisk bruk!

#### **Beskrivelse**

Virtual CADbite Registration er et addisjonspolymeriserende silikonmateriale som er utviklet spesielt til bittregistrering i forbindelse med tilvirkning av indirekte restaureringer. Materialet har stabil konsistens, er svært detaljtro, har kort herdetid og god dimensjonsstabilitet, og det oppnår en slutthardhet på 32 shore D.

Virtual CADbite Registration er reflekterende og kan brukes til optisk registrering av data for CAD/ CAM-teknologien (antagonistregistrering).

- Tilvirkning av bittregistreringer som muliggjør korrekt artikulasjon av modellene for tilvirkning av indirekte restaureringer.
- Optisk dataregistrering av antagonistsituasjonen for CAD/CAM-systemer

#### **Farger og bearbeidingstider Tekniske data**

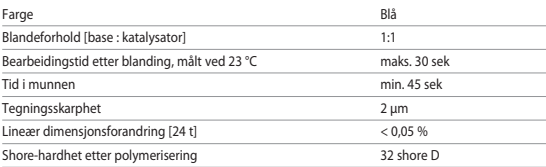

#### **Indikasjon**

Avstøpning av kjevedeler med eller uten tenner for restaureringsrelaterte, proteserelaterte, kjeveortopediske eller funksjonelle behandlingstiltak.

#### **Kontraindikasjon**

Ved påvist allergi mot innholdsstoffer i Virtual CADbite Registration.

#### **Bruksbegrensninger**

Videre bearbeiding av produktet støttes ikke!

#### **Bivirkninger**

Ingen bivirkninger er kjent per dags dato.

#### **Vekselvirkninger Latekshansker påvirker herdingen av vinylpolysiloksaner.**

Overflatene som det skal tas avtrykk av (tenner, prepareringer, retraksjonstråder osv), må ikke komme i kontakt med latekshansker. Bruk enten vinylhansker eller hendene som vaskes og skylles grundig på forhånd for å eliminere alle spor av urenheter. Også produkter som kofferdam, retraksjonstråder eller visse preparater kan hindre en fullstendig gjennomherding. Ved mistanke om kontaminasjon må prepareringen skylles grundig og tørkes.

#### **Sammensetning**

#### **– Virtual CADbite Registration**

Silisiumdioksid, vinylpolysiloksan, anorganisk aluminiumsfyllstoff (CAS 1318-02-1), metylhydrogensiloksan, titandioksid

#### **Bruk**

#### **– Sette inn patronen**

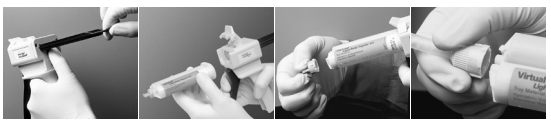

*Figur 1 Figur 2 Figur 3 Figur 4* 

- 1. Press det svarte utløserhåndtaket på baksiden av dispenseren opp, hold det i posisjon og trekk stemplet tilbake så langt det går (*figur 1*).
- 2. Åpne fikseringsklaffen, sett inn patronen. Hakket i patronbunnen skal i denne forbindelse vende ned. Steng fikseringsklaffen igjen (*figur 2*).
- 3. Ta av patronlokket ved å dreie det 1/4 omdreining mot urviseren (*figur 3*). Kast lokket.
- 4. Merk: Man bør alltid presse litt materiale ut på en blandeblokk for å kontrollere funksjonen før blandespissen settes på! For å gjøre dette, trekk forsiktig i bøylen for å presse ut materiale til det kommer ut jevne strenger av base og katalysator.
- 5. Sett inn blandespissen. Skyv i denne forbindelse spissen helt ned, til hakkene på blandespissen og patronen treffer på hverandre. Hold i den fargede bunnen av blandespissen (ikke i blandespissen!) og fikser spissen ved å dreie den 1/4 omdreining med urviseren (*figur 4*).
- 6. Bland/press ut materiale med et jevnt press på bøylen.

#### **– Konvensjonell registrering**

- 1. Appliser bittregistreringsmaterialet direkte på den nedre tannrekken.
- 2. Be pasienten føre tannrekkene i normal okklusjonsposisjon og holde dem der til materialet er fullstendig gjennomherdet (ca. 45 sekunder).

### **– Optisk dataregistrering**

- 1. Appliser Virtual CADbite Registration direkte på de preparerte områdene.
- 2. Be pasienten bite tennene sammen uten funksjonsbevegelse og holde dem der til materialet er fullstendig gjennomherdet (ca. 45 sekunder).
- 3. Om nødvendig, ta ut bittregistreringen og juster slik at en optisk registrering er mulig.
- 4. Sett deretter bittregistreringen på prepareringen igjen og skann/ta et bilde av antagonisten.

#### **– Ta ut patronen**

- 1. Press utløserhåndtaket opp og trekk tilbake stempelet. Åpne fikseringsklaffen og ta ut patronen.
- 2. La blandespissen bli værende på patronen. Materialet i blandespissen herdes, og dermed overtar blandespissen funksjonen til et lokk.

### **– Desinfeksjon**

Det er mulig å desinfisere avstøpninger tilvirket med Virtual avstøpningsmateriale i desinfeksjonsløsninger (f.eks.: 0,5 % glutaraldehyd, 0,5 % bensalkoniumklorid) (følg produsentens anvisninger). Dette påvirker verken overflaten eller dimensjonene.

# **Spesielle merknader**

Virtual CADbite Registration bør ha romtemperatur (23 °C) ved bearbeidignen. Lavere temperaturer, for eksempel ved oppbevaring i kjøleskap, forlenger bearbeidingstiden og tiden i munnen, mens høyere temperaturer forkorter denne tiden.

Polysiloksaner er kjemisk resistente.

Uherdet materiale kan tilsmusse klær.

#### **Sikkerhetsanvisninger**

- Ved alvorlige hendelser som oppstår i forbindelse med produktet, skal du ta kontakt med Ivoclar Vivadent AG, Bendererstrasse 2, 9494 Schaan/Liechtenstein, hjemmeside: www.ivoclarvivadent.com og lokal helsemyndighet.
- Den gjeldende bruksanvisningen finnes i nedlastingssenteret på hjemmesiden til Ivoclar Vivadent AG: www.ivoclarvivadent.com.

#### **Anvisninger for avfallshåndtering**

– Rester må håndteres iht. nasjonale lover og forskrifter.

#### **Instrukser om lagring og oppbevaring**

- Lagertemperatur: 2–28 °C
- Ikke bruk produktet etter utløpsdato
- Utløpsdato: se merking på patronen

#### **Ytterligere informasjon**

Oppbevares utilgjengelig for barn!

Produktet ble utviklet til odontologisk bruk og skal brukes i henhold til bruksanvisningen. Ved skader som skyldes annen bruk eller ufagmessig bearbeiding, påtar produsenten seg intet ansvar. I tillegg er brukeren forpliktet til på forhand og på eget ansvar å kontrollere om produktet egner seg for og kan brukes til de tiltenkte formål, særlig hvis disse formålene ikke er oppført i bruksanvisningen.

# **Nederlands**

### **Beoogd gebruik**

**Beoogd doel** Tandheelkundige impressies

#### **Gebruik**

Alleen voor tandheelkundig gebruik.

### **Omschrijving**

Virtual CADbite Registration is een additiereactief siliconenmateriaal dat speciaal bedoeld is voor afdrukken ten behoeve van het maken van indirecte restauraties. Het materiaal heeft een stevige consistentie, hoge detailweergave, een korte uithardingstijd en goede dimensiestabiliteit en heeft een definitieve hardheidsgraad van 32 Shore D.

Virtual CADbite Registration reflecteert en kan gebruikt worden voor het optisch vastleggen van gegevens bij het vervaardigen van restauraties met behulp van CAD/CAM-technologie (antagonistenregistratie).

- Het vervaardigen van afdrukken die tandheelkundig professionals helpen een juiste articulatie van het model te waarborgen bij het maken van indirecte restauraties.
- Optisch vastleggen van de antagnonistensituatie voor CAD/CAM-systemen

#### **Kleurtinten en verwerkingstijd Technische gegevens**

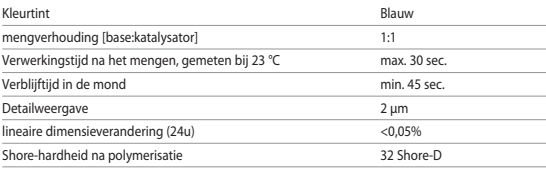

#### **Indicaties**

Impressies van dentate en edentate kaakgedeelten binnen het kader van restauratieve, prothetische, orthodontische of functionele behandelmaatregelen.

#### **Contra-indicaties**

– Bij een bekende allergie voor bestanddelen van Virtual CADbite Registration dient van toepassing te worden afgezien.

#### **Beperkingen van het gebruik**

Het is niet de bedoeling dat het product opnieuw wordt verwerkt of hergebruikt.

#### **Bijwerkingen**

Tot op heden zijn er geen bijwerkingen bekend.

#### **Interacties**

#### **Het uitharden van vinylpolysiloxanen wordt belemmerd door latex handschoenen.**

Raak gebitselementen, preparaties of retractiedraden niet aan met latexhandschoenen. Het wordt aanbevolen om gebruikers de handen grondig te laten wassen of vinyl handschoenen te laten gebruiken om alle sporen van onzuiverheden te elimineren. Andere producten die het uitharden van impressiematerialen kunnen belemmeren, omvatten rubberdams, retractiedraden en bepaalde substanties.

Als de gebruiker vermoedt dat de preparatie verontreinigd is, dient de preparatie grondig te worden schoongespoeld en gedroogd om alle sporen van onzuiverheden te elimineren.

#### **Samenstelling**

#### **– Virtual CADbite Registration**

Siliciumdioxide, vinylpolysiloxaan, anorganische aluminium vulstof (CAS 1318-02-1), methylwaterstofsiloxaan, titaniumdioxide

#### **Toepassing**

#### **– Plaatsen van de cartridge**

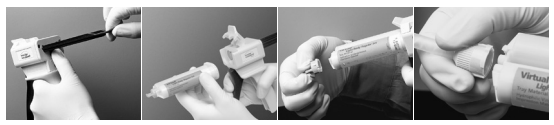

*Afbeelding 1 Afbeelding 2 Afbeelding 3 Afbeelding 4* 

- 1. Duw de zwarte vergrendeling aan de achterkant van de dispenser naar boven en houd hem vast. Trek de zuiger vervolgens naar achteren totdat deze blokkeert (*Afbeelding 1*).
- 2. Open de fixeringsklep en plaats de cartridge. De uitsparing aan de onderkant van de cartridge moet daarbij naar beneden wijzen. Sluit de fixeringsklep weer (*Afbeelding 2*).
- 3. Verwijder het dopje van de cartridge door het een kwartslag tegen de klok in te draaien (*Afbeelding 3*). Gooi het dopje weg.
- 4. Belangrijk: Het is belangrijk om de cartridge te wisselen of te ontluchten vóórdat de mengcanule wordt toegepast. Dit waarborgt een juiste vermenging en uithardingstijd. Trek daartoe net zo lang aan de beugel tot er gelijkmatige hoeveelheden base en katalysator uit de dispenser komen.
- 5. Bevestig een mengcanule. Druk de canule naar beneden tot de uitsparing van de mengcanule in aanraking komt met die van de cartridge. Houd de gekleurde onderkant van de mengcanule (niet de mengcanule zelf!) vast en draai de canule een kwartslag met de klok mee vast (*Afbeelding 4*).
- 6. Oefen voor het mengen/doseren van het materiaal gelijkmatige druk uit op de beugel.

#### **– Conventionele afdruk**

- 1. Breng het afdrukmateriaal direct op de onderste tandboog aan.
- 2. Vraag de patiënt om normaal dicht te bijten en deze positie enige tijd vast te houden tot het materiaal volledig is uitgehard (ca. 45 seconden).

#### **– Vastleggen van optische gegevens**

- 1. Breng Virtual CADbite Registration direct aan op de geprepareerde gebieden.
- 2. Vraag de patiënt om dicht te bijten zonder functiebewegingen en deze positie enige tijd vast te houden tot het materiaal volledig is uitgehard (ca. 45 seconden).
- 3. Neem de afdruk indien nodig uit de mond en werk hem zo bij dat optische registratie van gegevens mogelijk is.
- 4. Breng de afdruk vervolgens weer op de preparatie aan en leg de antagonist vast.

#### **– Verwijderen van de cartridge**

- 1. Druk de ontgrendeling naar boven en trek de zuiger naar achteren. Open de fixeringsklep en verwijder de cartridge.
- 2. Laat de mengcanule op de cartridge zitten. Het materiaal zal in de mengcanule uitharden en daardoor werken als natuurlijke afsluiting.

#### **– Desinfectie**

Impressies die gemaakt zijn met Virtual-afdrukmateriaal kunnen in een desinfectieoplossing (bijv. 0,5% glutaaraldehyde of 0,5% benzalkoniumchloride) worden ondergedompeld. Neem de instructies van de fabrikant in acht. De desinfectie heeft geen invloed op het oppervlak of de afmetingen.

#### **Speciale aanwijzingen**

Virtual CADbite Registration dient voor verwerking op kamertemperatuur (23 °C) te zijn. Lage temperaturen, bijvoorbeeld bij gekoeld bewaren, verlengen de verwerkingstijd en de verblijftijd van het impressiemateriaal in de mond. Bij hoge temperaturen worden deze perioden verkort. Polysiloxanen zijn chemisch resistent.

Niet-uitgehard materiaal kan vlekken veroorzaken op kleding.

#### **Veiligheidsinformatie**

- In geval van ernstige incidenten die betrekking hebben op het product, verzoeken wij u contact op te nemen met Ivoclar Vivadent AG, Bendererstrasse 2, 9494 Schaan/Liechtenstein, website: www.ivoclarvivadent.com, en de verantwoordelijke bevoegde instantie.
- De huidige gebruiksaanwijzing is beschikbaar onder het gedeelte Downloads van de Ivoclar Vivadent AG-website (www.ivoclarvivadent.com).

#### **Informatie over weggooien**

– Resterende voorraad moet worden weggegooid in overeenstemming met de nationale wettelijke vereisten.

#### **Houdbaarheid en bewaren**

- Temperatuur bij opslag: 2-28 °C
- Gebruik het product niet na de aangegeven vervaldatum.
- Vervaldatum: Raadpleeg de opmerking op de cartridge

#### **Aanvullende informatie**

Buiten bereik van kinderen bewaren.

Het materiaal is uitsluitend voor tandheelkundig gebruik ontwikkeld. Verwerking ervan moet strikt volgens de gebruiksaanwijzing worden uitgevoerd. Indien er schade optreedt door toepassing voor andere doeleinden of door verkeerd gebruik kan de fabrikant daarvoor niet aansprakelijk worden gesteld. De gebruiker is ervoor verantwoordelijk om te testen of de producten geschikt zijn en kunnen worden gebruikt voor toepassingen die niet uitdrukkelijk in de gebruiksaanwijzing vermeld staan.

# **Eλληνικά**

# **Προβλεπόμενη χρήση**

### **Προβλεπόμενη εφαρμογή**

Οδοντικές αποτυπώσεις

#### **Χρήση**

Μόνο για οδοντιατρική χρήση.

#### **Περιγραφή**

Το Virtual CADbite Registration είναι μια σιλικόνη αντίδρασης προσθήκης που σχεδιάστηκε ειδικά για την αποτύπωση της σύγκλεισης για την κατασκευή έμμεσων αποκαταστάσεων. Το υλικό παρέχει θιξοτροπικό ιξώδες, υψηλή ακρίβεια, σύντομο χρόνο πήξης με τελική σκληρότητα 32 Shore D και είναι σταθερών διαστάσεων.

Το Virtual CADbite Registration είναι ανακλαστικό και μπορεί να χρησιμοποιηθεί για την οπτική αποτύπωση δεδομένων κατά την κατασκευή αποκαταστάσεων με τεχνολογία CAD/CAM (αποτύπωση σύγκλεισης ανταγωνιστών).

- Κατασκευή αποτυπώσεων σύγκλεισης που βοηθούν τους οδοντιάτρους να διασφαλίσουν τη σωστή άρθρωση του εκμαγείου κατά την κατασκευή έμμεσων αποκαταστάσεων.
- Οπτική αποτύπωση της κατάστασης των ανταγωνιστών για συστήματα CAD/CAM

#### **Χρώματα και χρόνοι εργασίας Τεχνικά χαρακτηριστικά**

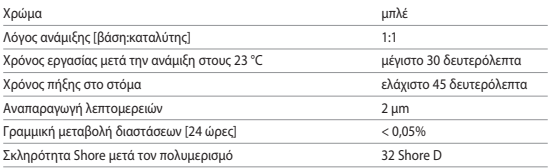

# **Ενδείξεις**

Αποτυπώσεις γνάθων φυσικής οδοντοφυΐας και νωδών γνάθων στο πλαίσιο θεραπείας αποκατάστασης, καθώς και προσθετικής, ορθοδοντικής ή λειτουργικής θεραπείας.

# **Αντενδείξεις**

– Η χρήση του Virtual CADbite Registration αντενδείκνυται σε περίπτωση που ο ασθενής είναι γνωστό ότι είναι αλλεργικός σε οποιοδήποτε από τα συστατικά του.

# **Περιορισμοί χρήσης**

Το προϊόν δεν πρέπει να υποβάλλεται σε επανεπεξεργασία ούτε να επαναχρησιμοποιείται.

### **Παρενέργειες**

Καμία γνωστή μέχρι σήμερα.

# **Αλληλεπιδράσεις**

# **Τα γάντια από λατέξ εμποδίζουν την πήξη της βινυλοπολυσιλοξάνης.**

Μην αγγίζετε τα δόντια, τις παρασκευές ή τα νήματα απώθησης με γάντια λάτεξ. Συνιστάται οι χειριστές να πλένουν τα χέρια τους σχολαστικά ή να χρησιμοποιούν γάντια βινυλίου για να εξαλείψουν όλα τα ίχνη ξένων ουσιών. Άλλα προϊόντα τα οποία μπορεί να αναχαιτίσουν την πήξη των αποτυπωτικών υλικών είναι οι ελαστικοί απομονωτήρες, τα νήματα απώθησης και ορισμένες ουσίες.

Εάν ο χρήστης υποψιάζεται ότι η παρασκευή έχει εκτεθεί σε μόλυνση, η παρασκευή θα πρέπει να εκπλυθεί και να στεγνωθεί, ώστε να εξαλειφθεί κάθε ίχνος ξένων ουσιών.

# **Σύνθεση**

### **– Virtual CADbite Registration**

Διοξείδιο πυριτίου, βινυλπoλυσιλoξάνη, ανόργανη αργιλούχα ενισχυτική ουσία (CAS 1318-02- 1), πoλυµεθυλυδρoγενoσιλoξάνη, διοξείδιο τιτανίου

# **Τοποθέτηση**

### **– Τροφοδότηση του dispenser φύσιγγας**

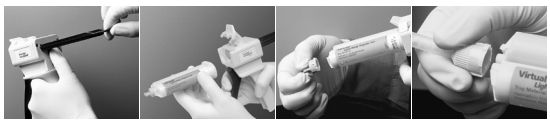

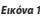

*Εικόνα 1 Εικόνα 2 Εικόνα 3 Εικόνα 4* 

- 1. Πιέστε τον μαύρο μοχλό απελευθέρωσης που βρίσκεται κάτω από το έμβολο στο πίσω μέρος του dispenser και τραβήξτε το έμβολο προς τα πίσω όσο είναι δυνατόν (*Εικ. 1*).
- 2. Ανασηκώστε την ασφάλεια της φύσιγγας και τοποθετήστε τη φύσιγγα με το σχήμα "V" που βρίσκεται στη βάση της φύσιγγας στραμμένο προς τα κάτω. Χαμηλώστε την ασφάλιση της φύσιγγας (*Εικ. 2*).
- 3. Αφαιρέστε το καπάκι της φύσιγγας, στρέφοντάς το κατά 1/4 της στροφής αριστερόστροφα (*Εικ. 3*). Πετάξτε το καπάκι.
- 4. Σημαντικό: Είναι πολύ σημαντικό να εξωθήσετε υλικό από τη φύσιγγα πριν τοποθετήσετε το προστόμιο ανάμιξης! Αυτό διασφαλίζει σωστή ανάμιξη και χρόνο πήξης. Πιέστε απαλά το μοχλό του dispenser μέχρι και τα δύο συστατικά (βάση και καταλύτης) να αρχίσουν να εξέρχονται από τη φύσιγγα ομοιόμορφα επάνω στο πλακίδιο ανάμιξης.
- 5. Συνδέστε ένα προστόμιο ανάμιξης. Σπρώξτε κάτω το προστόμιο, μέχρι να αγγίξει η εγκοπή στο προστόμιο ανάμιξης την εγκοπή στη φύσιγγα. Κρατώντας σταθερά τη χρωματιστή βάση, και όχι το προστόμιο ανάμιξης, στρέψτε τη βάση του προστομίου ανάμιξης κατά 1/4 της στροφής δεξιόστροφα (*Εικ. 4*).
- 6. Αρχίστε την ανάμιξη πιέζοντας απαλά το μοχλό του dispenser.

#### **– Συμβατική αποτύπωση σύγκλεισης**

1. Χορηγήστε υλικό αποτύπωσης σύγκλεισης απευθείας επάνω στη μασητική επιφάνεια των κάτω δοντιών.

2. Πρέπει να ζητήσετε από τους ασθενείς να κλείσουν στην κανονική τους σχέση σύγκλεισης και να κρατήσουν αυτή τη θέση μέχρι το υλικό να πήξει τελείως (περ. 45 δευτερόλεπτα).

# **– Οπτική αποτύπωση δεδομένων**

- 1. Χορηγήστε Virtual CADbite Registration απευθείας επάνω στη μασητική επιφάνεια των παρασκευασμένων δοντιών.
- 2. Πρέπει να ζητήσετε από τον ασθενή να κλείσει τα δόντια του χωρίς καμία λειτουργική κίνηση και να κρατήσει αυτή τη θέση μέχρι το υλικό να πήξει τελείως (περ. 45 δευτερόλεπτα).
- 3. Εάν απαιτείται, η αποτύπωση σύγκλεισης μπορεί να αφαιρεθεί και να φινιριστεί, ώστε να είναι δυνατή η αποτύπωση δεδομένων.
- 4. Στη συνέχεια, επανατοποθετήστε την αποτύπωση σύγκλεισης στην παρασκευή και απεικονίστε την κατάσταση των ανταγωνιστών.

# **– Αφαίρεση της φύσιγγας**

- 1. Ανασηκώστε το μοχλό απελευθέρωσης για να τραβήξετε προς τα πίσω το συρόμενο εξάρτημα. Ανασηκώστε την ασφάλιση φύσιγγας και αφαιρέστε τη φύσιγγα.
- 2. Αφήστε το προστόμιο ανάμιξης επάνω στη φύσιγγα. Το υλικό θα πολυμεριστεί στο εσωτερικό του προστομίου ανάμιξης, το οποίο λειτουργεί ως φυσικό καπάκι.

## **– Απολύμανση**

Οι αποτυπώσεις που γίνονται με αποτυπωτικά υλικά Virtual μπορούν να εμβυθιστούν σε απολυμαντικό διάλυμα (π.χ., γλουταραλδεΰδη 0,5%, χλωριούχο βενζαλκόνιο 0,5%). (Ακολουθήστε τις οδηγίες του κατασκευαστή). Η απολύμανση δεν επηρεάζει την επιφάνεια ούτε τις διαστάσεις.

## **Ειδικές πληροφορίες**

Η επεξεργασία του Virtual CADbite Registration πρέπει να γίνεται σε θερμοκρασία δωματίου (23 °C). Χαμηλότερες θερμοκρασίες, π.χ., όταν φυλάσσεται σε ψυγείο, θα παρατείνουν τον χρόνο εργασίας και τον χρόνο παραμονής του αποτυπωτικού υλικού στο στόμα, ενώ υψηλότερες θερμοκρασίες θα τον μειώσουν.

Οι πολυσιλοξάνες είναι χημικά ανθεκτικές.

Μη πολυμερισμένο υλικό μπορεί να λεκιάσει υφάσματα.

# **Πληροφορίες ασφαλείας**

- Σε περίπτωση σοβαρών περιστατικών που σχετίζονται με το προϊόν, επικοινωνήστε με την Ivoclar Vivadent AG, Bendererstrasse 2, 9494 Schaan/Liechtenstein, ιστότοπος: www.ivoclarvivadent.com, και με την αρμόδια τοπική αρχή.
- Οι τρέχουσες Οδηγίες Χρήσεως είναι διαθέσιμες στη σελίδα λήψης πληροφοριών (download) στον ιστότοπο της Ivoclar Vivadent AG (www.ivoclarvivadent.com).

#### **Πληροφορίες απόρριψης**

– Οι ποσότητες υλικού που περισσεύουν θα πρέπει να απορρίπτονται σύμφωνα με τις σχετικές εθνικές νομοθετικές απαιτήσεις.

#### **Διάρκεια ζωής και αποθήκευση**

- Θερμοκρασία αποθήκευσης 2-28 °C
- Μη χρησιμοποιείτε το προϊόν μετά την αναγραφόμενη ημερομηνία λήξης.
- Ημερομηνία λήξης: Βλ. σημείωση πάνω στη φύσιγγα

### **Πρόσθετες πληροφορίες**

Φυλάξτε τα υλικά μακριά από παιδιά!

Αυτό το υλικό προορίζεται αποκλειστικά για οδοντιατρική χρήση. Η επεξεργασία του θα πρέπει να πραγματοποιείται αυστηρά σύμφωνα με τις οδηγίες χρήσης. Δεν θα γίνονται αποδεκτές απαιτήσεις για βλάβες που ενδέχεται να προκληθούν από τυχόν αδυναμία τήρησης των οδηγιών ή από χρήση σε μη ρητώς ενδεικνυόμενη περιοχή. Ο χρήστης είναι υπεύθυνος για τον έλεγχο καταλληλότητας και δυνατότητας χρήσης του προϊόντος για οποιονδήποτε άλλο σκοπό εκτός αυτών που αναγράφονται σαφώς στις οδηγίες χρήσης.

# **Türkçe**

#### **Kullanım amacı**

**Kullanım amacı** Dental ölçüler

#### **Kullanım**

Sadece diş hekimliğinde kullanım içindir.

#### **Açıklama**

Virtual CADbite Registration, indirekt restorasyonların yapımında özellikle kapanış kaydı almak için geliştirilmiş ilave reaksiyonlu bir silikondur. Bu madde tiksotropik viskozite, yüksek hassasiyet, 32 Shore D oranında bir son sertliğe ulaşan hızlı sertleşme ve iyi bir boyutsal stabilite sunar. Virtual CADbite Registration yansıtıcı özelliği sayesinde CAD/CAM teknolojisi kullanılarak üretilen restorasyonlarda verilerin optik kaydı için kullanılabilir (antagonist kapanış kaydı).

- Diş hekimliği profesyonellerine yardımcı olan kapanış kayıtlarının üretilmesi, indirekt restorasyonları oluştururken modelin doğru artikülasyonunu sağlar.
- CAD/CAM sistemleri için antagonist durumun optik kaydı

#### **Renkler ve çalışma süreleri Teknik veriler**

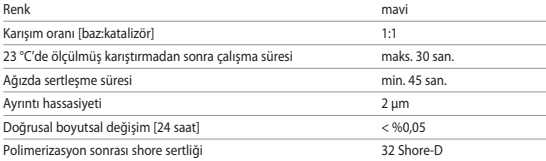

#### **Endikasyonları**

Restoratif, prostetik, ortodontik veya işlevsel tedavi önlemleri çerçevesinde dişli ve dişsiz çene kesitlerinin ölçüleri.

#### **Kontrendikasyonları**

– Bileşenlerine karşı hastanın bilinen bir alerjisi varsa, Virtual CADbite Registration kullanılmamalıdır.

#### **Kullanım sınırlamaları**

Ürün yeniden işlenecek veya yeniden kullanılacak şekilde tasarlanmamıştır.

#### **Yan etkiler**

Bugüne kadar bilinen bir yan etkisi yoktur.

#### **Etkileşimler Vinilpolisiloksanların sertleşmesi lateks eldivenle engellenebilir.**

Lateks eldivenle dişlere, preparasyonlara veya retraksiyon iplerine dokunmayın. Kirlenmeyi tamemen engellemek için, kullanıcının ellerini iyice yıkaması veya vinil eldiven kullanılması tavsiye edilir. Rubber dam, retraksyon ipleri ve diğer bazı materyaller, ölçü maddesinin sertleşmesini engelleyebilir.

Kullanıcı preparasyonun kontamine olduğundan şüphelenirse, bunu ortadan kaldırmak için preparasyon iyice yıkanmalı ve kurutulmalıdır

#### **Bileşenleri**

# **– Virtual CADbite Registration**

Silikon dioksit, vinilpolisiloksan, inorganik alüminyum dolgu (CAS 1318-02-1), metil hidrojen siloksan, titanyum dioksit

#### **Kullanım**

**– Kartuşun tabancaya yüklenmesi**

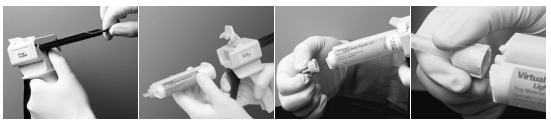

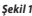

*Şekil 1 fiekil 2 fiekil 3 fiekil 4* 

- 1. Tabancanın arka tarafında pistonların altında bulunan siyah açma koluna basıp pistonu mümkün olduğunca geri çekin (*Şekil 1*).
- 2. Kartuş kilidini yukarı kaldırın ve kartuşu yerleştirin. Kartuş tabanındaki "V" şekli aşağı bakmalıdır. Kartuş kilidini tekrar kapatın (*Şekil 2*).
- 3. Kartuş kapağını saat yönünün tersine 1/4 oranında döndürerek çıkartın (*Şekil 3*). Kapağı atın.
- 4. Önemli: Karıştırma ucunu uygulamadan önce kartuşun temizlenmesi veya havasının alınması son derece önemlidir! Bu, doğru bir karıştırma ve sertleşme süresi sağlayacaktır. Her iki bileşen (baz ve katalizör) kartuştan eşit olarak bir karıştırma pedine akmaya başlayana kadar tabancanın kolunu hafifçe bastırın.
- 5. Bir karıştırma ucu takın. Karıştırma ucundaki çentik kartuştaki çentiğe temas edene kadar ucu aşağı ittirin. Karıştırma ucunun renkli bazını (karıştırma ucunu değil!) tutarak saat yönünde 1/4 oranında döndürüp sabitleyin (*Şekil 4*).
- 6. Tabancanın koluna eşit oranda güç uygulamak suretiyle maddeyi karıştırarak sıkın.
- **– Konvansiyonel kapanış kaydı**
	- 1. Kapanış kayıt maddesini alt dişlerin oklüzal yüzeyine doğrudan sıkın.
	- 2. Hastadan ağzını normal şekilde kapatması ve madde tamamen sertleşene kadar bu pozisyonda beklemesi istenir (yaklaşık 45 saniye).

### **– Optik veri kaydı**

- 1. Virtual CADbite Registration'ı prepare edilen dişlerin oklüzal yüzeyine doğrudan sürün.
- 2. Hastadan ağzını normal şekilde çenesini hareket ettirmeden kapatması ve madde tamamen sertleşene kadar bu pozisyonda beklemesi istenir (yaklaşık 45 saniye).
- 3. Gerekirse kapanış kaydı çıkarılıp ve optik kayıt yapılabilecek şekilde fazlalıklar alınabilir.
- 4. Ardından kapanış kaydı tekrar preparasyonun üzerine yerleştirilir ve antagonist durumun görüntüsü alınır.

### **– Kartuşun çıkarılması**

- 1. Siyah açma koluna bastırarak pistonu geri çekin. Kartuş kilidini açın ve kartuşu çıkarın.
- 2. Karıştırma ucunu kartuşun üzerinde bırakın. Karıştırma ucu içindeki madde polimerize olduğu için doğal bir kapak görevi görür.

# **– Dezenfeksiyon**

Virtual ölçü maddesi ile hazırlanan ölçüler bir dezenfektan çözeltisine (glutaraldehit %0,5, benzalkonyum klorür %0,5) batırılabilir. Lütfen üreticinin talimatlarına uyun. Dezenfeksiyon yüzeyi veya boyutu etkilemez.

### **Özel notlar**

Virtual CADbite Registration ile oda sıcaklığında (23 °C) çalışılmalıdır. Örneğin buzdolabında saklama sonrasında olduğu gibi düşük sıcaklıklarda çalışma süresi ve ölçü maddesinin ağızda kaldığı süre uzarken, daha yüksek sıcaklıklarda bu süre kısalır.

Polisiloksanlar kimyasal açıdan dirençlidir.

Polimerize olmamış halde madde giysilerde lekeye neden olabilir.

#### **Güvenlik bilgileri**

- Ürünle ilgili ciddi kazalar durumunda lütfen Bendererstrasse 2, 9494 Schaan/Liechtenstein adresinden, www.ivoclarvivadent.com, sitesinden Ivoclar Vivadent AG ile ve sorumlu yetkili kurumunuz ile iletişime geçin.
- Geçerli Kullanım Talimatları, Ivoclar Vivadent AG web sitesinin (www.ivoclarvivadent.com) indirme bölümünde sunulmaktadır.

# **Bertaraf bilgileri**

– Kalan stoklar, ilgili ulusal yasal gerekliliklere uygun şekilde atılmalıdır.

#### **Raf ömrü ve saklama koşulları**

- Saklama sıcaklığı 2-28 °C
- Ürünü, belirtilen son kullanım tarihinden sonra kullanmayın.
- Son kullanma tarihi: Kartuştaki nota bakın

# **İlave bilgiler**

Materyali çocukların erişemeyeceği yerde saklayın!

Madde, sadece diş hekimliğinde kullanılmak üzere hazırlanmıştır. Uygulamada, kullanma talimatına riayet edilmelidir. Belirlenen kullanım alanı ve Kullanım Talimatının izlenmediği durumlarda oluşacak hasarlara karşı sorumluluk kabul edilmeyecektir. Ürünleri Talimatlarda açıkça belirtilmemiş herhangi bir amaç için, kullanım ve uygunluk açısından test etmek, kullanıcı sorumluluğundadır.

# **Русский**

#### **Предназначение**

#### **Целевое применение**

Зубные оттиски

#### **Сфера применения**

Только для применения в стоматологии.

#### **Описание**

Virtual CADbite Registration – это силиконовый материал, который разработан специально для регистрации прикуса в процессе изготовления непрямых реставраций. Материал имеет стабильную консистенцию, высокую точность передачи особенностей поверхности, короткое время схватывания, а также высокую стабильность размеров, конечную твердость 32 Shore D. Virtual CADbite Registration — светоотражающий материал, поэтому он может использоваться для оптического сканирования данных при работе с технологией CAD/CAM (регистрация прикуса антагонистов).

- Изготовление регистраций прикуса, помогающих обеспечить надлежащую артикуляцию моделей при создании непрямых реставраций.
- Оптическое сканирование антагонистов для систем CAD/CAM

#### **Цвета и рабочее время Технические данные**

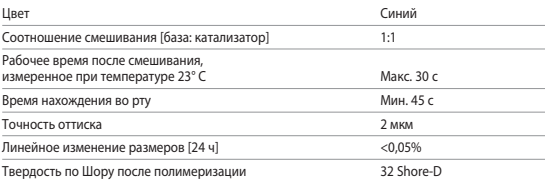

#### **Показания**

Оттиски участков челюсти с зубами и без зубов во время работ по реставрации, протезированию, ортодонтии или лечения для восстановления функций.

#### **Противопоказания**

– При наличии у пациента аллергии к любому из компонентов материала Virtual CADbite Registration от его применения следует отказаться.

#### **Ограничения по применению**

Продукт не предназначен для переработки или повторного использования.

#### **Побочные эффекты**

На данный момент о побочных эффектах неизвестно.

#### **Взаимодействие с другими материалами**

#### **Твердение винилполисилоксанов ухудшается при взаимодействии с латексными перчатками.**

Не касайтесь зубов, областей препарирования и ретракционных нитей латексными перчатками. Рекомендуется тщательно вымыть руки или использовать виниловые перчатки, чтобы удалить все остатки посторонних веществ. Другие продукты, которые могут ухудшить твердение материалов для оттиска: коффердамы, ретракционные нити и определенные вещества.

При подозрении на загрязнение области препарирования ее следует тщательно промыть и просушить, чтобы удалить все остатки посторонних веществ.

#### **Состав**

#### **– Virtual CADbite Registration**

Диоксид кремния, винилполисилоксан, неорганический алюминиевый заполнитель (CAS 1318-02-1), метилгидрогенсилоксан, диоксид титана

#### **Применение**

**– Применение картуши**

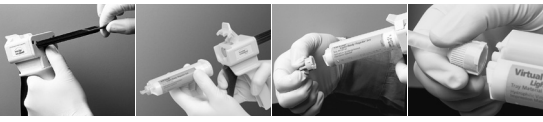

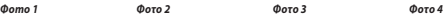

- 1. Нажмите черный рычажок разблокировки, находящийся под штоком с тыльной стороны диспенсера, и потяните шток назад до упора (*фото 1*).
- 2. Поднимите фиксатор и вставьте картушу. Отметка на цоколе картуши должна показывать вниз. Опустите фиксатор картриджа (*фото 2*).
- 3. Снимите крышку с картриджа, повернув ее на 1/4 оборота против часовой стрелки (*фото 3*). Крышку выбросьте.
- 4. Важная информация! Следует обязательно выдавить немного материала из картриджа до установки смесительной насадки! Это обеспечит правильное смешивание и время схватывания. Слегка нажмите на рычаг диспенсера до равномерного выхода обоих компонентов (основы и катализатора) из картриджа на блокнот для замешивания.
- 5. Прикрепите смесительную насадку. Нажимайте на насадку, пока метка на смесительной насадке не коснется метки на картридже. Возьмитесь за цветной цоколь (но не за саму смесительную насадку) и поверните его на 1/4 оборота по часовой стрелке (*фото 4*).
- 6. Равномерным нажимом замешать/выдавить материал.

#### **– Традиционная регистрация**

- 1. Материал для регистрации прикуса нанести прямо на нижний зубной ряд.
- 2. Попросить пациента привести зубы в положение нормальной окклюзии и держать до тех пор, пока материал не затвердеет полностью (примерно 45 сек.).

#### **– Оптическое сканирование**

- 1. Virtual CADbite Registration нанести прямо на препарированные области.
- 2. Попросить пациента сомкнуть зубы, не совершая функциональных движений, и держать до тех пор, пока материал не затвердеет полностью (примерно 45 сек.).
- 3. При необходимости регистрат снять и подрезать таким образом, чтобы была возможность сканирования соседних зубов.
- 4. После этого регистрат снова поместить на область препарирования и сканировать антагонисты.

#### **– Удаление картуши**

- 1. Рычажок разблокировки поднять вверх, вытянуть поршень. Открыть фиксатор и вынуть картушу.
- 2. Смесительную насадку оставить на картуше. Поскольку материал в ней твердеет, она выполняет функцию крышки до следующего раза.

#### **– Дезинфекция**

Оттиски, выполненные с помощью материалов Virtual, можно погружать в дезинфицирующий раствор (например, глютаральдегид 0,5%, бензалкония хлорид 0,5%). Соблюдайте инструкции производителя. Дезинфекция не влияет на поверхность или размер.

#### **Особые примечания**

Материал Virtual CADbite Registration в момент обработки должен быть комнатной температуры (23° C). Пониженная температура, например из-за хранения в холодильнике, увеличивает, а повышенная сокращает рабочее время и время нахождения во рту материала для оттиска.

Полисилоксаны обладают химической резистентностью.

Неотвержденный материал может запачкать одежду.

#### **Информация по безопасности**

- В случае серьезных инцидентов, связанных с продуктом, обратитесь в Ivoclar Vivadent AG, Bendererstrasse 2, 9494 Schaan/Liechtenstein (Лихтенштейн), веб-сайт: www.ivoclarvivadent.com, а также в местные ответственные компетентные органы.
- Данная инструкция по применению доступна в разделе загрузок на веб-сайте Ivoclar Vivadent AG (www.ivoclarvivadent.com).

#### **Информация об утилизации**

– Оставшиеся запасы следует утилизировать согласно соответствующим требованиям национального законодательства.

#### **Срок годности и условия хранения**

- Температура хранения: 2—28° C
- Не использовать продукт по истечении срока годности.
- Дата окончания срока хранения: См. примечание на картридже

#### **Дополнительная информация**

Хранить материал в месте, недоступном для детей!

Материал разработан исключительно для использования в стоматологии. Обработка должна выполняться строго в соответствии с инструкцией по применению. Ответственность не может быть принята за ущерб, возникший в результате несоблюдения инструкции или установленной области использования. Пользователь несет ответственность за тестирование продуктов на предмет их пригодности и использования для любых целей, явно не указанных в инструкции.

# **Polski**

#### **Zamierzone użycie**

#### **Przeznaczenie**

Wykonywanie wycisków stomatologicznych

#### **Zastosowanie**

Do stosowania wyłącznie w stomatologii.

#### **Opis**

Materiał CADbite Registration jest silikonem addycyjnym przeznaczonym specjalnie do rejestracji warunków zwarciowych podczas wykonywania uzupełnień protetycznych. Materiał charakteryzuje się twardą konsystencją, krótkim czasem wiązania oraz stabilnością kształtu. Dzięki niemu można bardzo dokładnie odwzorować szczegóły. Materiał osiąga końcową twardość 32 (Shore D). Materiał CADbite Registration ma zdolność odbijania światła i może być stosowany do optycznego rejestrowania danych podczas wykonywania modeli w technologii CAD/CAM (rejestracja zwarcia zębów przeciwstawnych).

- Rejestracja zwarcia zapewniająca prawidłową artykulację modeli podczas wykonywania uzupełnień protetycznych.
- Optyczna rejestracja powierzchni zgryzowej zębów przeciwstawnych w technologii CAD/CAM.

#### **Kolory i czas pracy Dane techniczne**

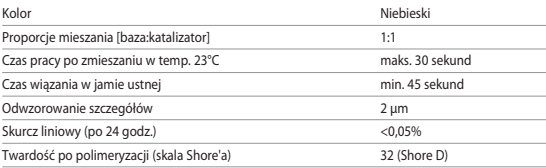

#### **Wskazania**

Rejestracja zwarcia i wyciski bezzębia podczas leczenia zachowawczego, protetycznego, ortodontycznego i czynnościowego.

#### **Przeciwwskazania**

– Przy znanej nadwrażliwości pacjenta na którykolwiek składnik masy Virtual CADbite Registration należy zrezygnować ze stosowania tego materiału.

#### **Ograniczenia stosowania**

Produkt nie jest przeznaczony do ponownej obróbki lub ponownego użycia.

#### **Działania niepożądane**

Na chwilę obecną nie są znane żadne działania niepożądane.

#### **Interakcje**

### **Lateksowe rękawiczki mają wpływ na przebieg procesu twardnienia poliwinylosiloksanów.**

Nie dotykać powierzchni odwzorowywanych zębów, preparacji ani nici retrakcyjnych rękami w lateksowych rękawiczkach. Zaleca się użycie rękawiczek winylowych lub dokładne wymycie i opłukanie rąk celem usunięcia jakichkolwiek zanieczyszczeń. Obecność takich materiałów jak koferdam, nici retrakcyjne lub niektóre preparaty może zaburzać proces wiązania masy. W przypadku podejrzenia zanieczyszczenia cały obszar pola protetycznego musi zostać dokładnie wypłukany i wysuszony.

#### **Skład**

### **− Virtual CADbite Registration**

Ditlenek krzemu, poliwinylosiloksan, nieorganiczny wypełniacz aluminiowy (CAS 1318-02-1), metylowodorosiloksan, dwutlenek tytanu

### **Sposób postępowania**

### **− Umocowanie naboju w podajniku**

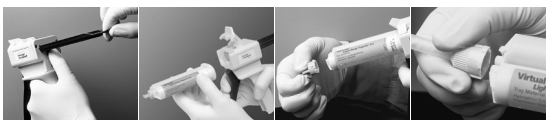

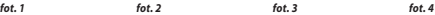

- 1. Podnieść do góry czarną dźwignię w tylnej części podajnika, przytrzymać ją w tej pozycji i cofnąć tłok do oporu (*fot. 1*).
- 2. Otworzyć klapkę mocującą i założyć nabój. Nacięcie na naboju powinno być skierowane do dołu. Zamknąć klapkę mocującą (*fot. 2*).
- 3. Przekręcić zakrętkę na naboju z masą wyciskową o 1/4 obrotu w kierunku przeciwnym do ruchu wskazówek zegara i zdjąć ją (*fot. 3*). Wyrzucić zakrętkę.
- 4. Ważne: Przed założeniem końcówki mieszającej należy zawsze oczyścić lub udrożnić otwory w naboju! Zapewni to prawidłowe mieszanie składników i właściwy czas wiązania. Delikatnie naciskać dźwignię podajnika, aż z podajnika na bloczek do mieszania nie zaczną wypływać jednakowe ilości bazy i katalizatora.
- 5. Zamocować końcówkę mieszającą. Dociskać końcówkę, aż nacięcie na niej pokryje się z nacięciem na naboju. Przekręcić kolorową nakrętkę (nie końcówkę!) o 1/4 obrotu w kierunku zgodnym z ruchem wskazówek zegara (*fot. 4*).
- 6. Dozować materiał wyciskowy, naciskając na dźwignię podajnika.

#### **− Konwencjonalna rejestracja zwarcia**

- 1. Nałożyć masę wyciskową bezpośrednio na powierzchnię zwarciową zębów dolnych.
- 2. Pacjent powinien zewrzeć szczęki w normalnej pozycji zwarciowej i trzymać je zwarte aż do całkowitego związania materiału (ok. 45 sekund).

### **− Optyczne rejestrowanie danych**

- 1. Nałożyć masę Virtual CADbite Registration bezpośrednio na powierzchnię zwarciową szlifowanych zębów.
- 2. Pacjent powinien zewrzeć szczęki bez ich przemieszczania względem siebie na około 45 sekund (aż do stwardnienia materiału).
- 3. W razie konieczności wyjąć gotowy kęsek zwarciowy i wyciąć powstałe nadmiary, aby możliwe było skanowanie.
- 4. Następnie umieścić kęsek ponownie na preparowanych zębach i skanować powierzchnie zębów przeciwstawnych.

## **− Wyjęcie naboju z podajnika**

- 1. Podnieść do góry dźwignię i tłok wyciągnąć do oporu. Otworzyć klapkę mocującą i wyjąć nabój.
- 2. Końcówkę mieszającą pozostawić na naboju. Spolimeryzowany materiał wyciskowy, który pozostał w końcówce, pełni funkcję zakrętki.

### **− Dezynfekcja**

Możliwa jest dezynfekcja wycisków z materiału Virtual przez zanurzenie ich w roztworze dezynfekcyjnym (np. 0,5% aldehyd glutarowy, 0,5% chlorek benzalkoniowy). Przestrzegać instrukcji producenta. Dezynfekcja nie ma wpływu na wygląd powierzchni wycisku oraz na jego wymiary.

### **Zalecenia szczególne**

Materiał Virtual CADbite Registration należy przetwarzać w temperaturze pokojowej (23°C). Niższa temperatura, np. przy przechowywaniu w lodówce, wydłuża czas, na jaki masa wyciskowa powinna pozostać w jamie ustnej, podczas gdy wyższa temperatura skraca ten czas. Polisiloksany są odporne chemicznie.

Materiały niespolimeryzowane mogą zabrudzić ubranie.

#### **Informacje na temat bezpieczeństwa**

- Wszelkie poważne incydenty związane z produktem należy zgłaszać firmie Ivoclar Vivadent AG, Bendererstrasse 2, 9494 Schaan/Liechtenstein, www: www.ivoclarvivadent.com lub odpowiednim organom odpowiedzialnym.
- Aktualna instrukcja stosowania jest dostępna na stronie internetowej firmy Ivoclar Vivadent AG (www.ivoclarvivadent.com) w części zawierającej dokumenty do pobrania.

# **Informacje dotyczące utylizacji**

– Pozostały materiał należy utylizować zgodnie z obowiązującymi przepisami lokalnymi.

# **Warunki przechowywania**

- Temperatura przechowywania: 2 28°C.
- Nie należy używać produktu po upływie terminu ważności.
- Termin ważności: Zob. nadruk na naboju.

#### **Informacje dodatkowe**

Przechowywać w miejscu niedostępnym dla dzieci!

Materiały są przeznaczone wyłącznie do stosowania w stomatologii. Przy ich użyciu należy ściśle przestrzegać instrukcji stosowania. Producent nie ponosi odpowiedzialności za szkody powstałe na skutek nieprzestrzegania instrukcji lub stosowania niezgodnie z podanymi w instrukcji wskazaniami. Użytkownik jest odpowiedzialny za testowanie produktów dla swoich własnych celów i za ich użycie w każdym innym przypadku niewyszczególnionym w instrukcji.

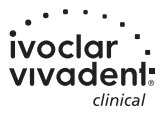